### **Inhaltsverzeichnis**

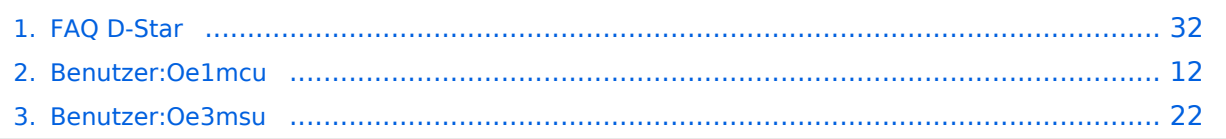

### **FAQ D-Star**

[Versionsgeschichte interaktiv durchsuchen](https://wiki.oevsv.at) [VisuellWikitext](https://wiki.oevsv.at)

### **[Version vom 29. November 2008, 22:28](#page-31-0)  [Uhr](#page-31-0) ([Quelltext anzeigen\)](#page-31-0)**

[Oe3msu](#page-21-0) ([Diskussion](https://wiki.oevsv.at/w/index.php?title=Benutzer_Diskussion:Oe3msu&action=view) | [Beiträge\)](https://wiki.oevsv.at/wiki/Spezial:Beitr%C3%A4ge/Oe3msu)

[← Zum vorherigen Versionsunterschied](#page-31-0)

**[Aktuelle Version vom 8. Februar 2009,](#page-31-0)  [13:43 Uhr](#page-31-0) [\(Quelltext anzeigen\)](#page-31-0)** [Oe1mcu](#page-11-0) ([Diskussion](https://wiki.oevsv.at/w/index.php?title=Benutzer_Diskussion:Oe1mcu&action=view) | [Beiträge](https://wiki.oevsv.at/wiki/Spezial:Beitr%C3%A4ge/Oe1mcu)) ([→Was ist der Unterschied zwischen "GPS"](#page-39-0)  [und "GPS-A"?\)](#page-39-0)

### (14 dazwischenliegende Versionen von 2 Benutzern werden nicht angezeigt)

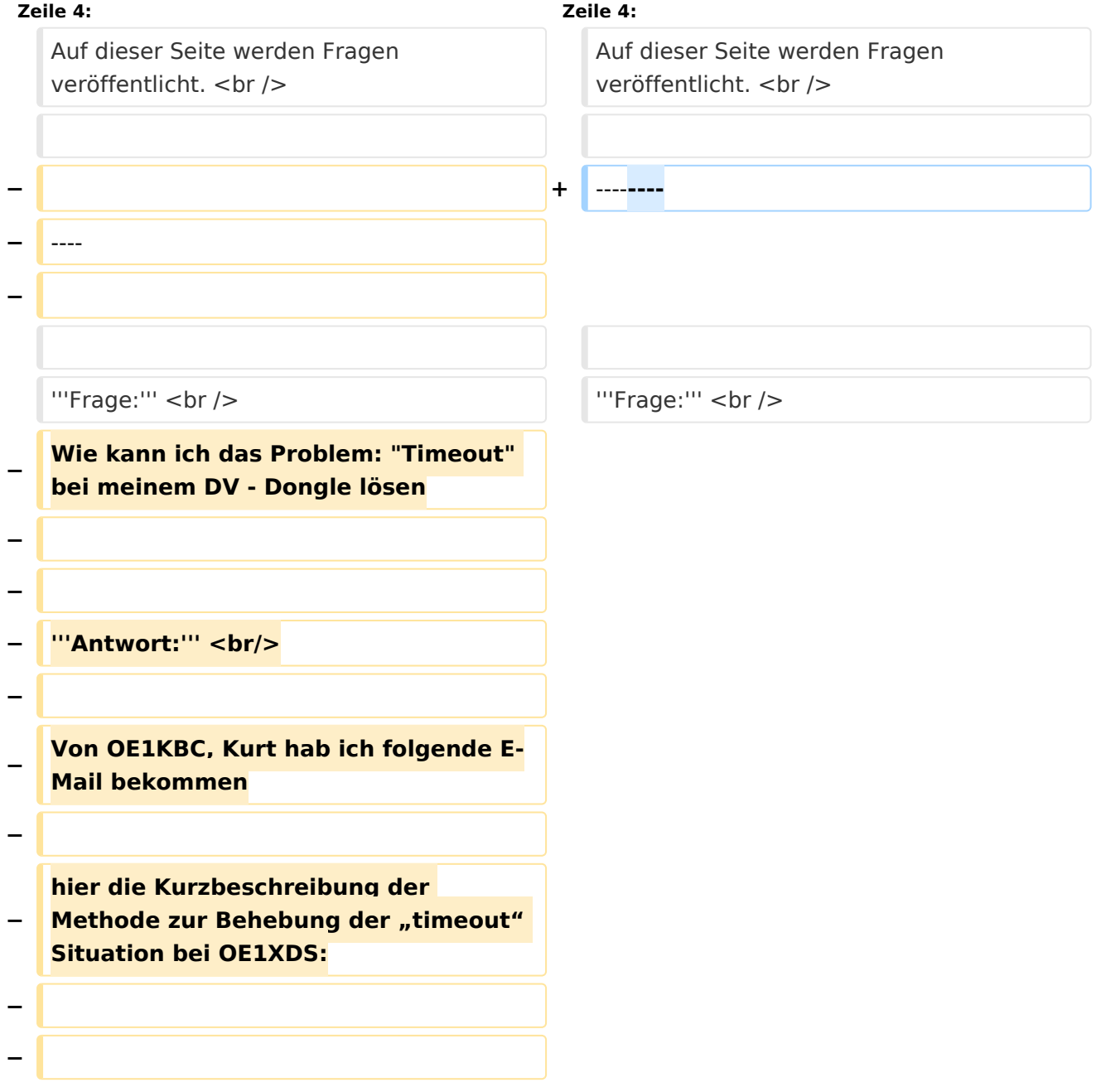

### FAQ D-Star

## **BlueSpice4**

**− Nachdem die DVDongle Software mittels Batch-Datei "dvtool.bat" gestartet wurde – und − das Device mit Button .OPEN' geöffnet wurde kann mit einem D-STAR Gateway die − Verbindung gestartet werden. − − Nachdem "connect to gateway" und** die Taste "START" geklickt wurde **sollte die Verbindung − Mit dem gewählten Gateway aufgenommen werden. − − Sollte jetzt der Fehler "timeout" in der Statuszeile aufgezeigt werden habe ich folgende − Lösung für Sie: − − • Notieren Sie die IP Adresse von OE1XDS – steht im gleichzeitig angezeigtem DOS Fenster − !!ACHTUNG natürlich nur wenn Sie wie oben beschrieben mit der Batch Datei gestartet − hatten. − • Wechseln Sie die Auswahl auf "Connect to Peer" und geben Sie in das nebenstehende Feld − die notierte IP Adresse ein – als Port: geben sie 40001 an. Benutzer einer neueren DVDongle − Software Version müssen zuerst den Reiter "Advanced" auswählen. − Klicken Sie auf "START" - es kommt auch hier zu einem "timeout" jedoch sollte nachdem Sie**

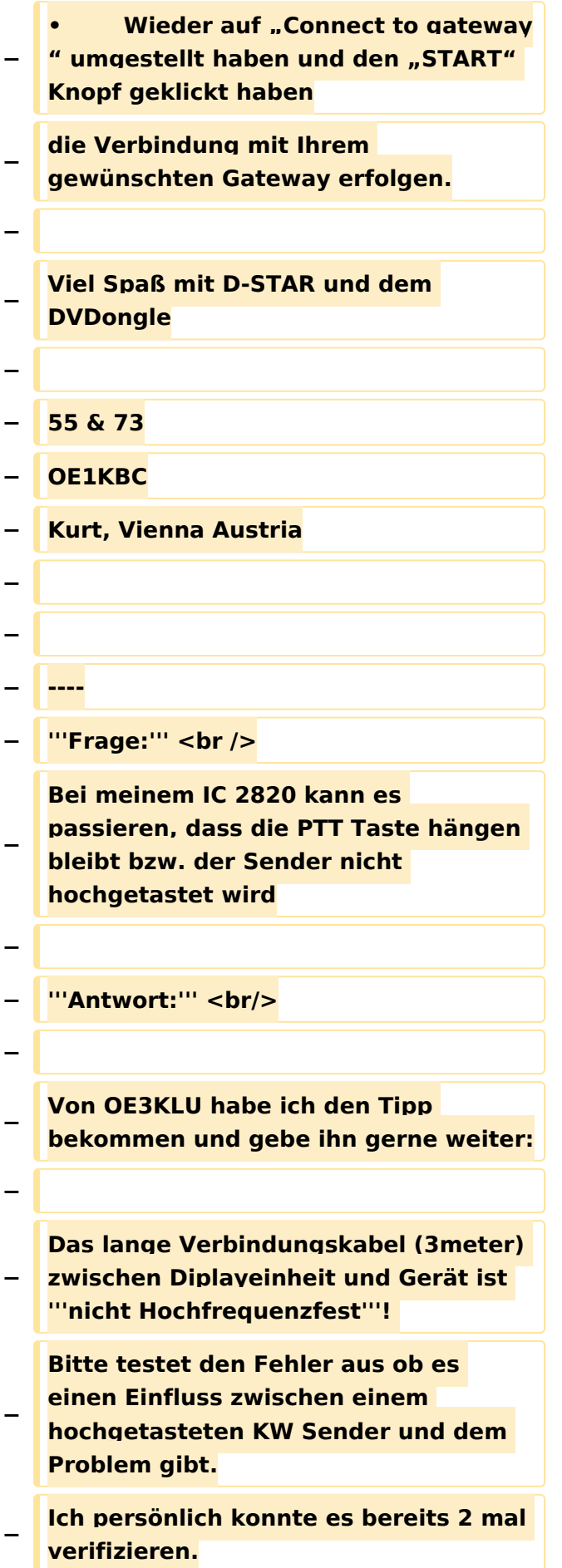

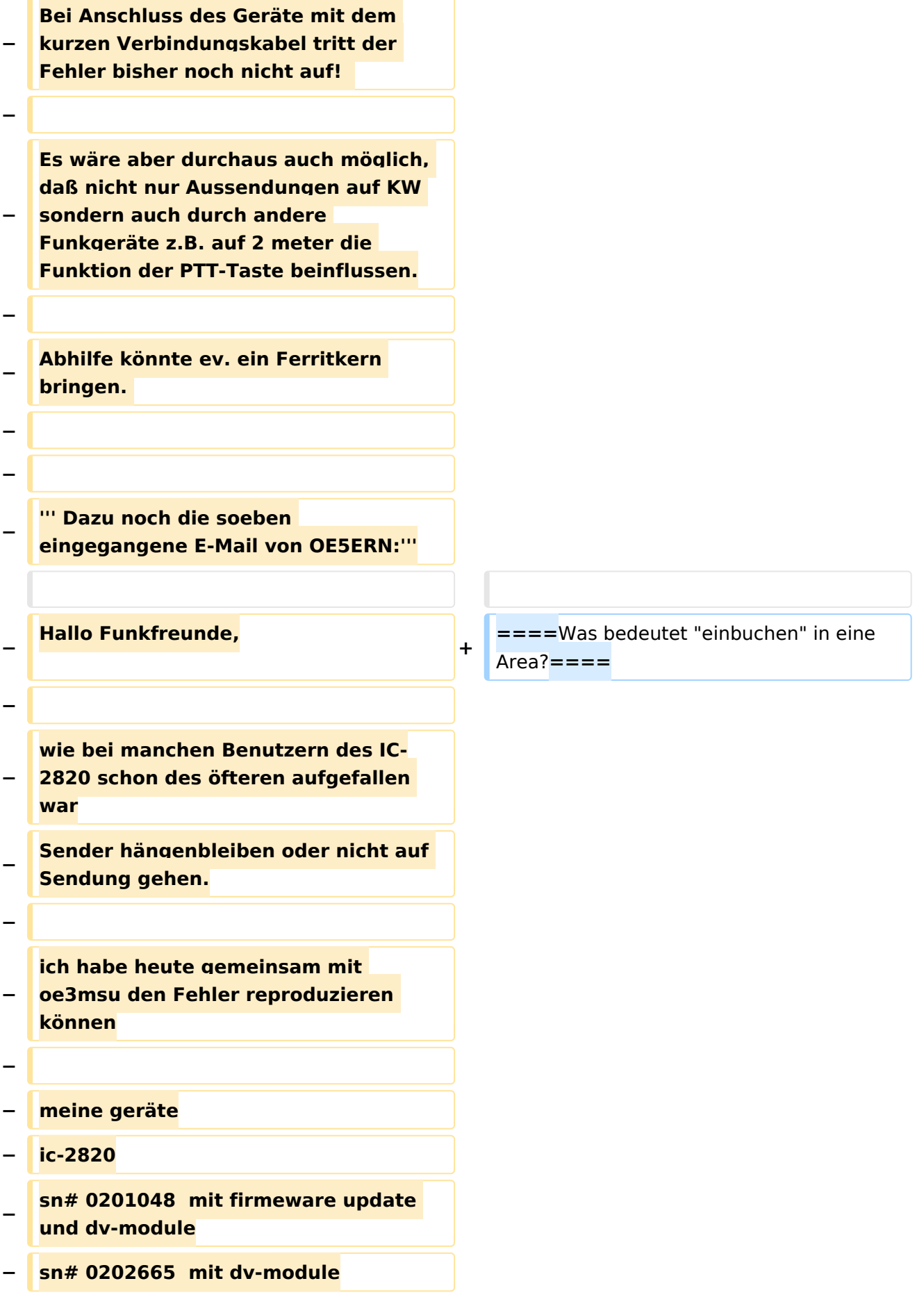

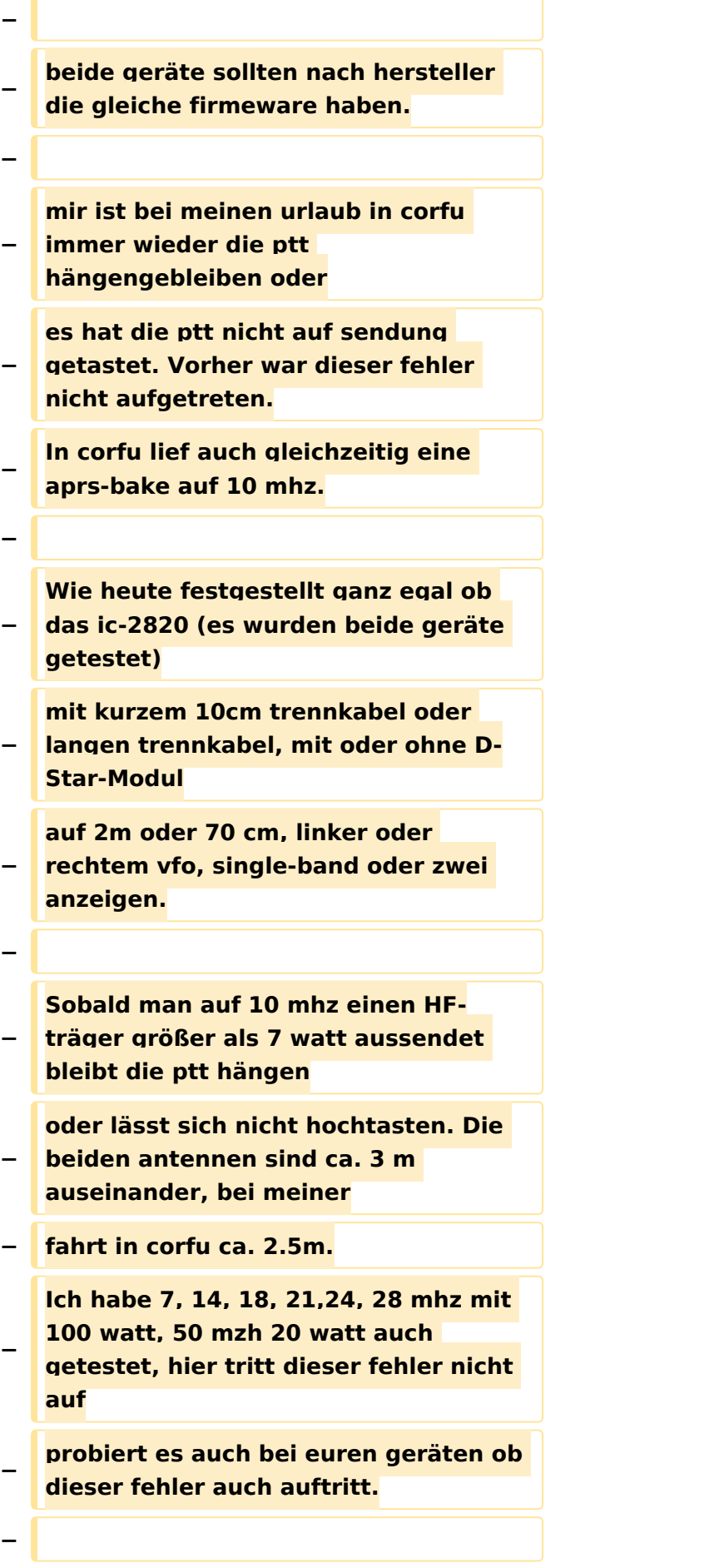

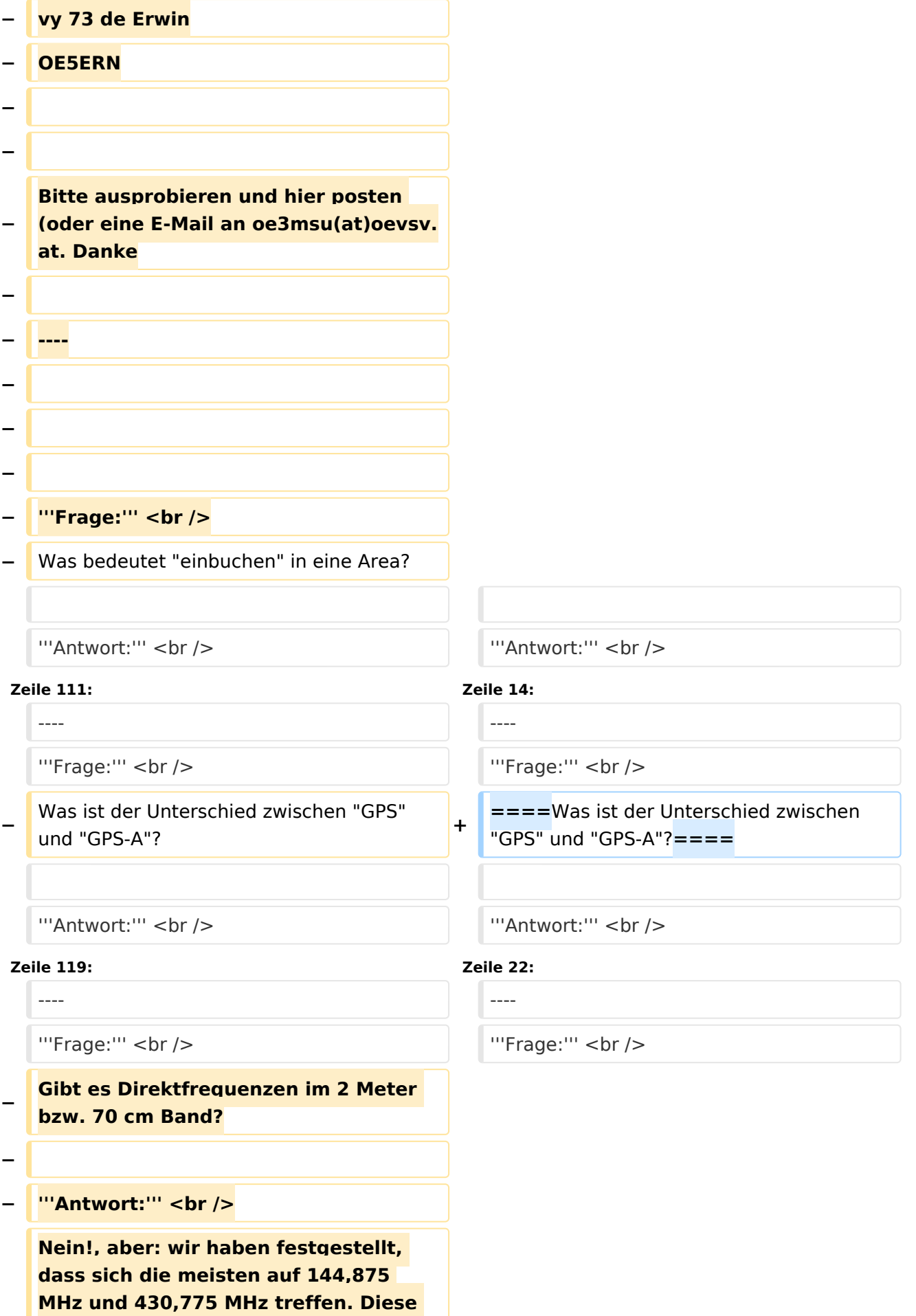

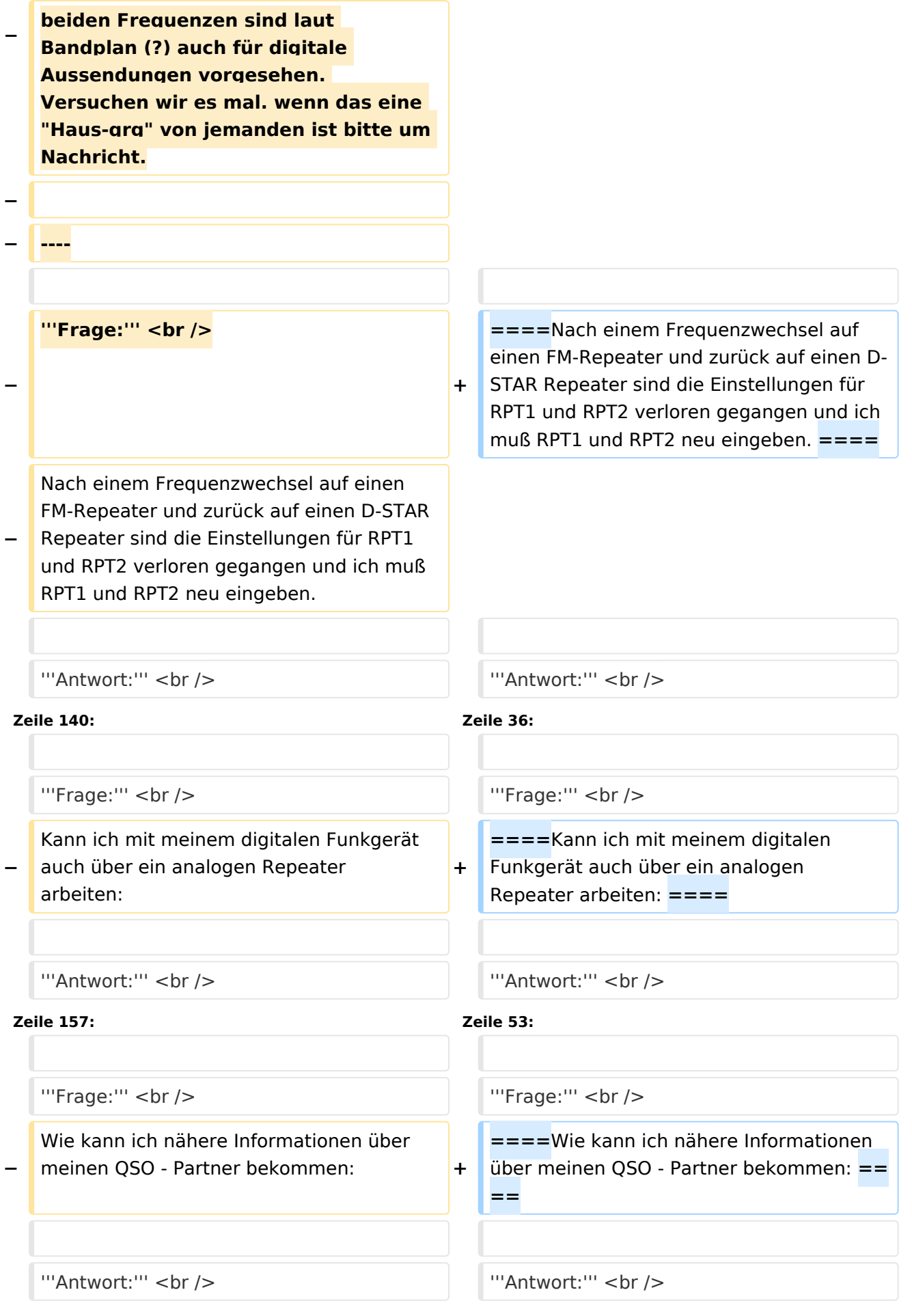

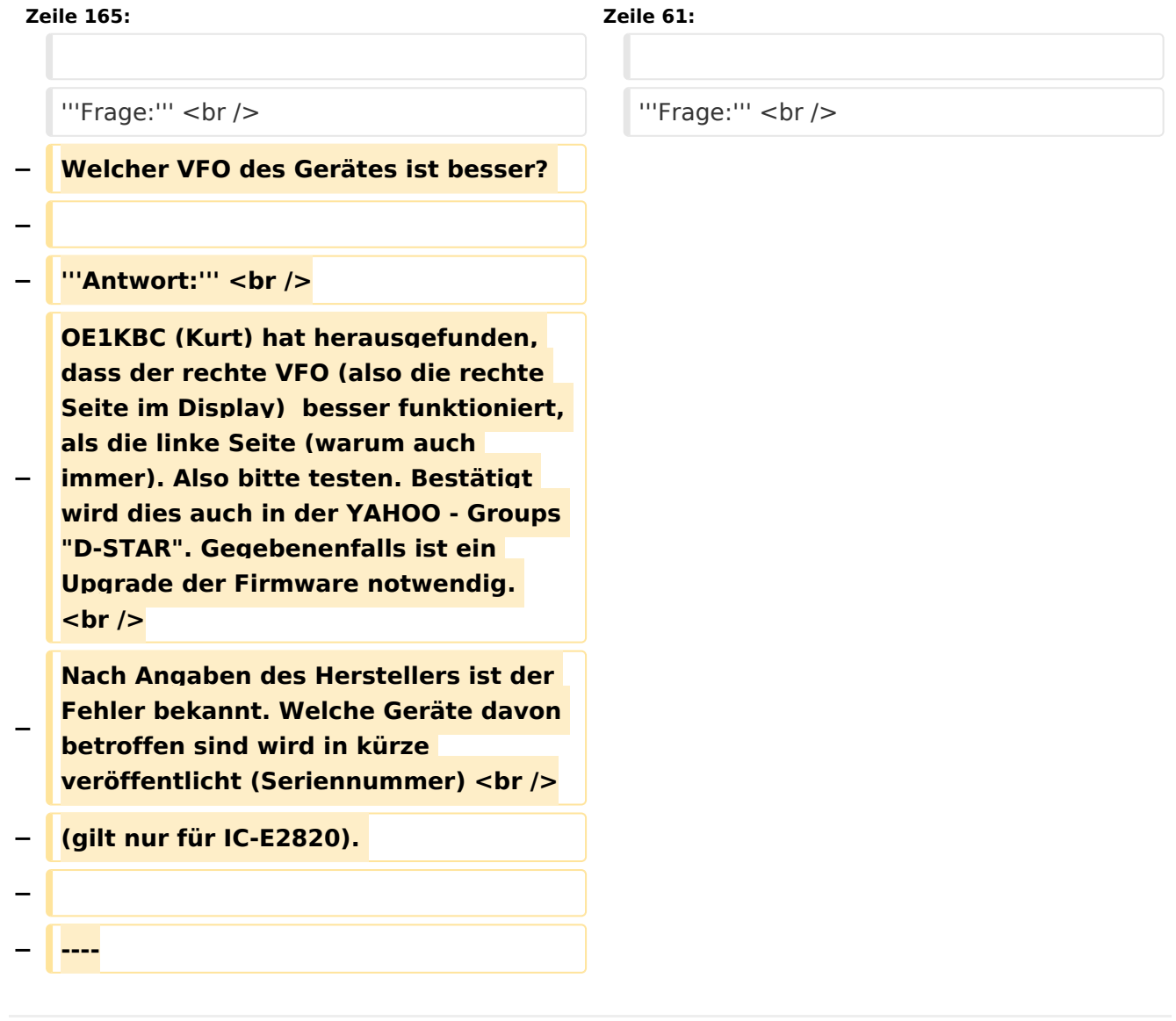

### Aktuelle Version vom 8. Februar 2009, 13:43 Uhr

### Inhaltsverzeichnis 1 Fragen und Antworten zu D-STAR [......................................................................................... 40](#page-39-1) 1.1 Was bedeutet "einbuchen" in eine Area? [........................................................................... 40](#page-39-2) 1.2 [Was ist der Unterschied zwischen "GPS" und "GPS-A"?](#page-39-0) ........................................................ 40 1.3 [Nach einem Frequenzwechsel auf einen FM-Repeater und zurück auf einen D-STAR Repeater](#page-39-3)  [sind die Einstellungen für RPT1 und RPT2 verloren gegangen und ich muß RPT1 und RPT2 neu](#page-39-3)  eingeben. [............................................................................................................................. 40](#page-39-3) 1.4 [Kann ich mit meinem digitalen Funkgerät auch über ein analogen Repeater arbeiten:](#page-40-0) ............ 40 1.5 [Wie kann ich nähere Informationen über meinen QSO - Partner bekommen:](#page-40-1) ......................... 41

### Fragen und Antworten zu D-STAR

Auf dieser Seite werden Fragen veröffentlicht.

### **Frage:**

### Was bedeutet "einbuchen" in eine Area?

### **Antwort:**

Wenn man in den Bereich eines neuen D-STAR Relais kommt und dort die richtige qrg sowie rpt1 und rpt2 eingestellt hat, so ist es notwendig zumindest einmal die PTT - Taste zu drücken (etwa 2 Sekunden). Damit wird man im System dem Relais zugeordnet in dessen Bereich man sich befindet. Im Fall, dass man von einem Funkpartner gesucht wird, muss das System die richtige Zuordnung kennen.

### **Frage:**

### Was ist der Unterschied zwischen "GPS" und "GPS-A"?

### **Antwort:**

Bei GPS werden die genauen Positiosdaten mit der Aussendung übertragen und sind dann bei einem qso-Partner am Display unter "POSITION" sichtbar. Dabei wird auch die Entfernung und die Richtung angegeben. Hier werden jedoch *nicht* die Daten im APRS - Netz sichtbar

Bei "GPS-A" kann der qso-Partner nicht die Entfernung und die Rihctung sehen, jedoch ist man im internationalen APRS Netz sichtbar.

### **Frage:**

### Nach einem Frequenzwechsel auf einen FM-Repeater und zurück auf einen D-STAR Repeater sind die Einstellungen für RPT1 und RPT2 verloren gegangen und ich muß RPT1 und RPT2 neu eingeben.

### **Antwort:**

Benütze die Memories des Gerätes. Gebe bei den D-STAR Repeatern auch RPT1 und RPT2 ein und speichere erst nachher.

z.B. auf Memory 100: 438,525 MHz, -7,600 MHz Shift, Name: OE1XDS, RPT1: OE1XDS B, RPT2: OE1XDS G, DV-Mode. Jetzt Taste "MW" 2x drücken (etwas länger das 2. mal) und auf Memory 102: 431,300 MHz, +7,600 MHz Shift, Name: OE6XDE, RPT1: OE6XDE B, RPT2: OE6XDE G, DV-Mode.

Jetzt wie oben auf Memory 201 speichern. (und so weiter!)

### **Frage:**

### Kann ich mit meinem digitalen Funkgerät auch über ein analogen Repeater arbeiten:

### **Antwort:**

Im prinzip ja, wenn der analoge Repeater dafür ausgelegt ist. (Soweit bekannt in Wien derzeit nur einer) aber (!):

Für ein analoges Funkgerät klingt digital wie "Rauschen", das verleitet dazu, als Störer identifiziert zu werden!

Wenn man testen will, **unbedingt vorher und mindestens alle 5 Minuten sein Rufzeichen auch analog aussenden** und darauf hinweisen, daß jetzt eine "digitale Versuchsaussendung" durchgeführt wird.

(Ist keine Vorschrift - ich halte es jedoch für besser)

Die Vorteile von D-STAR - weltweites qso - ist natürlich nicht möglich.

Besser wäre, es auf einer unbenützten Direktfrequenz seine Tests durchführen.

Ah Ja - Der qso - Partner sollte auch ein digitales Funkgerät haben (HI).

### **Frage:**

### Wie kann ich nähere Informationen über meinen QSO - Partner bekommen:

### **Antwort:**

Auf der Internetseite ["D-STAR Users"](http://www.dstarusers.org/lastheard.php) kann man auf das Rufzeichen des Partners klicken und bekommt dann die Seite von [QRZ.com.](http://www.qrz.com/callsign?) Wichtig wäre es, daß sich auch dahinter nicht nur eine leere Seite verbirgt. Wenn möglich daher bitte seine Daten - soweit man sie bekannt geben will dort eingeben. (Vorschlag kommt von OE1KBC - Kurt - Danke)

**Frage:**

### <span id="page-11-0"></span>**FAQ D-Star: Unterschied zwischen den Versionen**

[Versionsgeschichte interaktiv durchsuchen](https://wiki.oevsv.at) [VisuellWikitext](https://wiki.oevsv.at)

### **[Version vom 29. November 2008, 22:28](#page-31-0)  [Uhr](#page-31-0) ([Quelltext anzeigen\)](#page-31-0)**

[Oe3msu](#page-21-0) ([Diskussion](https://wiki.oevsv.at/w/index.php?title=Benutzer_Diskussion:Oe3msu&action=view) | [Beiträge\)](https://wiki.oevsv.at/wiki/Spezial:Beitr%C3%A4ge/Oe3msu)

[← Zum vorherigen Versionsunterschied](#page-31-0)

### **[Aktuelle Version vom 8. Februar 2009,](#page-31-0)  [13:43 Uhr](#page-31-0) [\(Quelltext anzeigen\)](#page-31-0)** [Oe1mcu](#page-11-0) ([Diskussion](https://wiki.oevsv.at/w/index.php?title=Benutzer_Diskussion:Oe1mcu&action=view) | [Beiträge](https://wiki.oevsv.at/wiki/Spezial:Beitr%C3%A4ge/Oe1mcu)) ([→Was ist der Unterschied zwischen "GPS"](#page-19-0)  [und "GPS-A"?\)](#page-19-0)

(14 dazwischenliegende Versionen von 2 Benutzern werden nicht angezeigt)

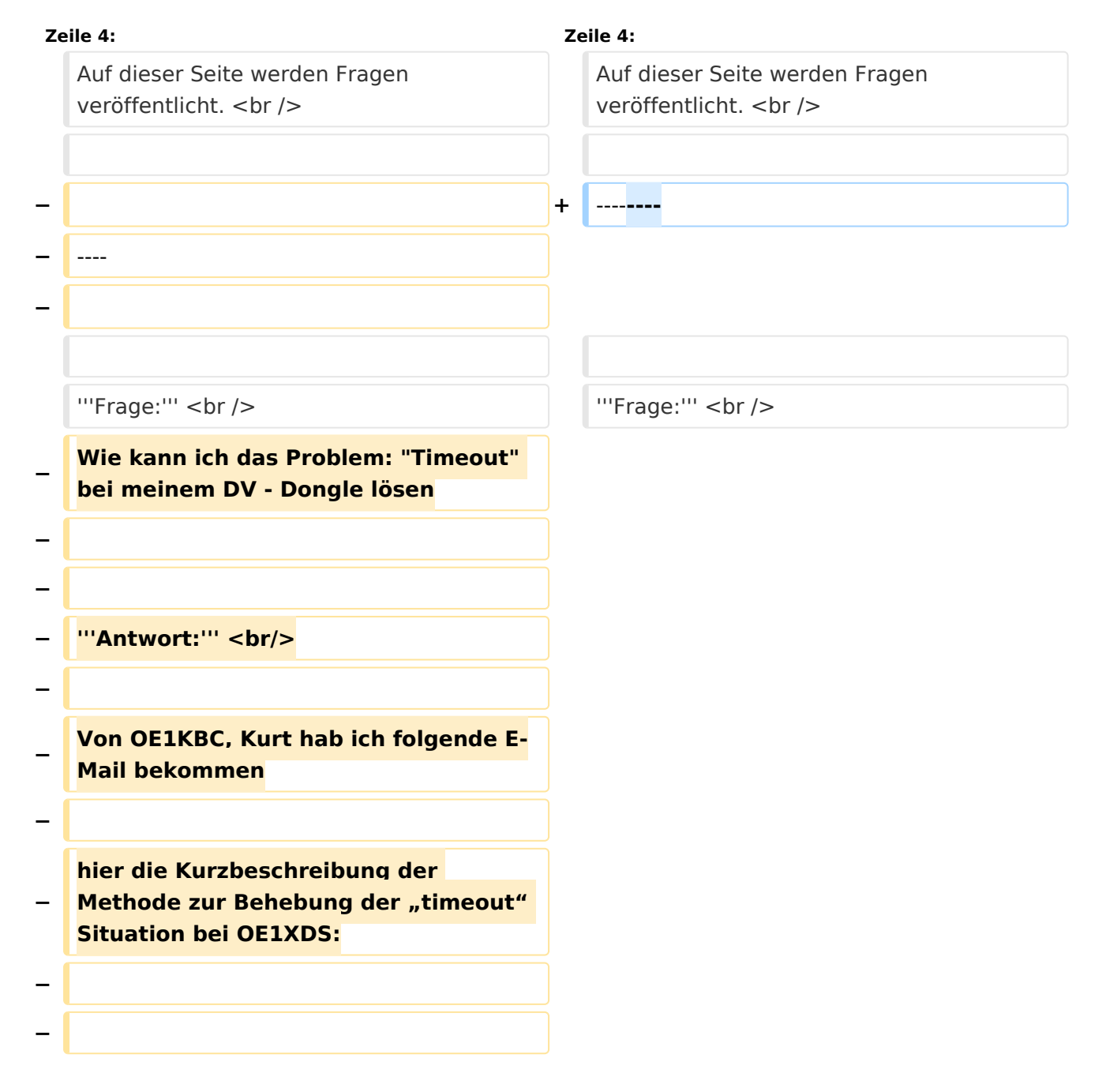

### FAQ D-Star

## **BlueSpice4**

**− Nachdem die DVDongle Software mittels Batch-Datei "dvtool.bat" gestartet wurde – und − das Device mit Button .OPEN' geöffnet wurde kann mit einem D-STAR Gateway die − Verbindung gestartet werden. − − Nachdem "connect to gateway" und** die Taste "START" geklickt wurde **sollte die Verbindung − Mit dem gewählten Gateway aufgenommen werden. − − Sollte jetzt der Fehler "timeout" in der Statuszeile aufgezeigt werden habe ich folgende − Lösung für Sie: − − • Notieren Sie die IP Adresse von OE1XDS – steht im gleichzeitig angezeigtem DOS Fenster − !!ACHTUNG natürlich nur wenn Sie wie oben beschrieben mit der Batch Datei gestartet − hatten. − • Wechseln Sie die Auswahl auf "Connect to Peer" und geben Sie in das nebenstehende Feld − die notierte IP Adresse ein – als Port: geben sie 40001 an. Benutzer einer neueren DVDongle − Software Version müssen zuerst den Reiter "Advanced" auswählen. − Klicken Sie auf "START" - es kommt auch hier zu einem "timeout" jedoch sollte nachdem Sie**

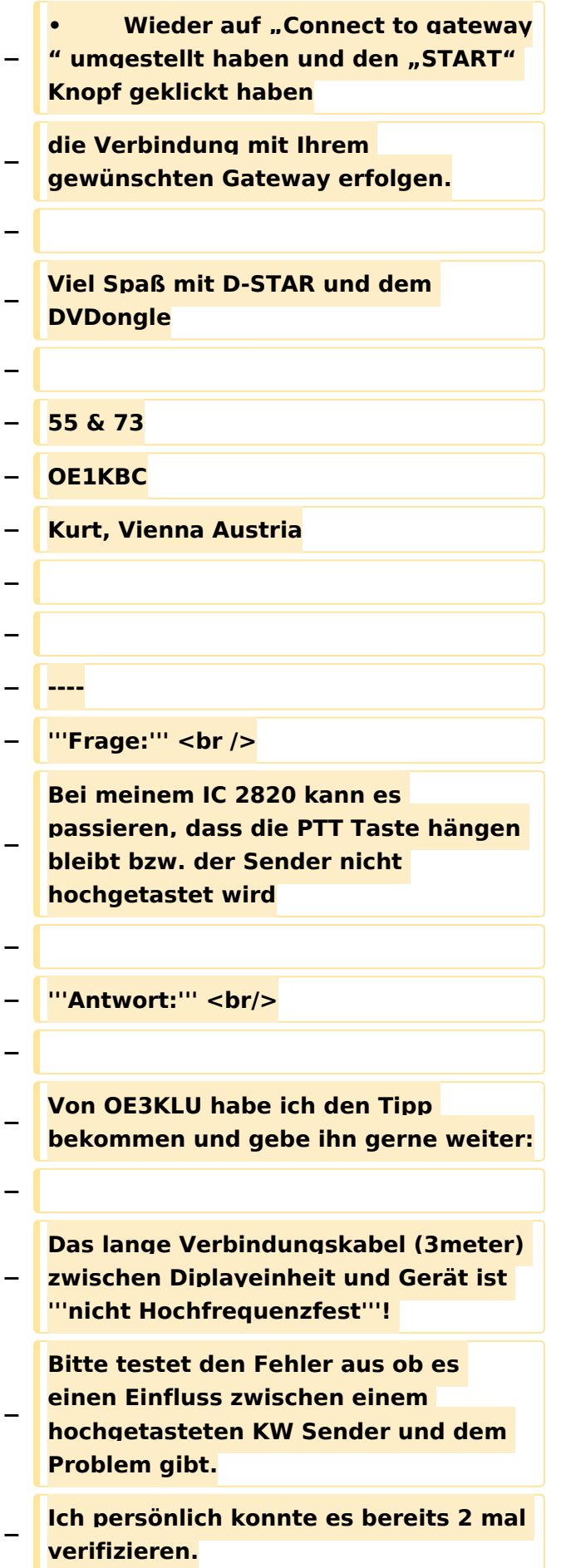

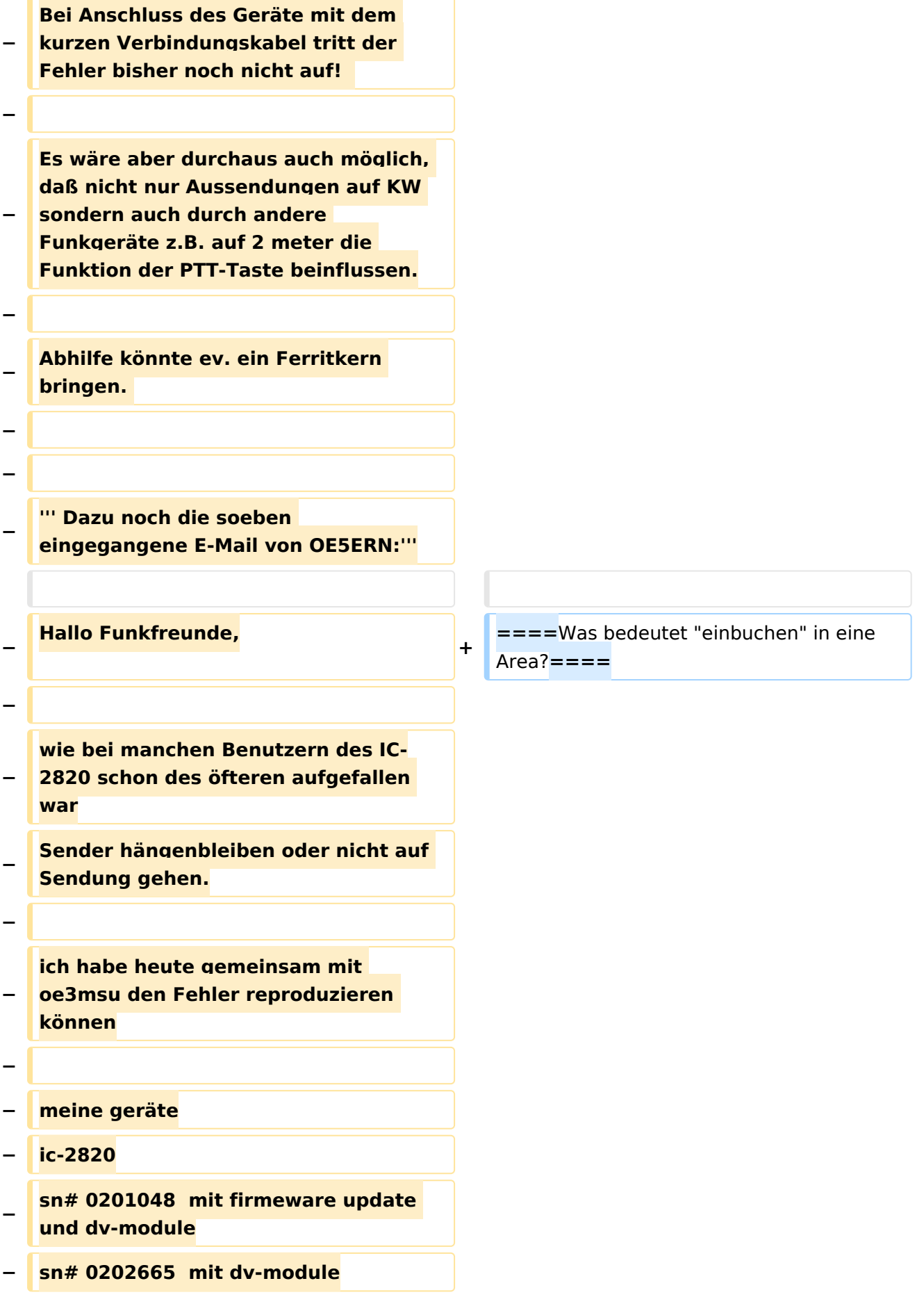

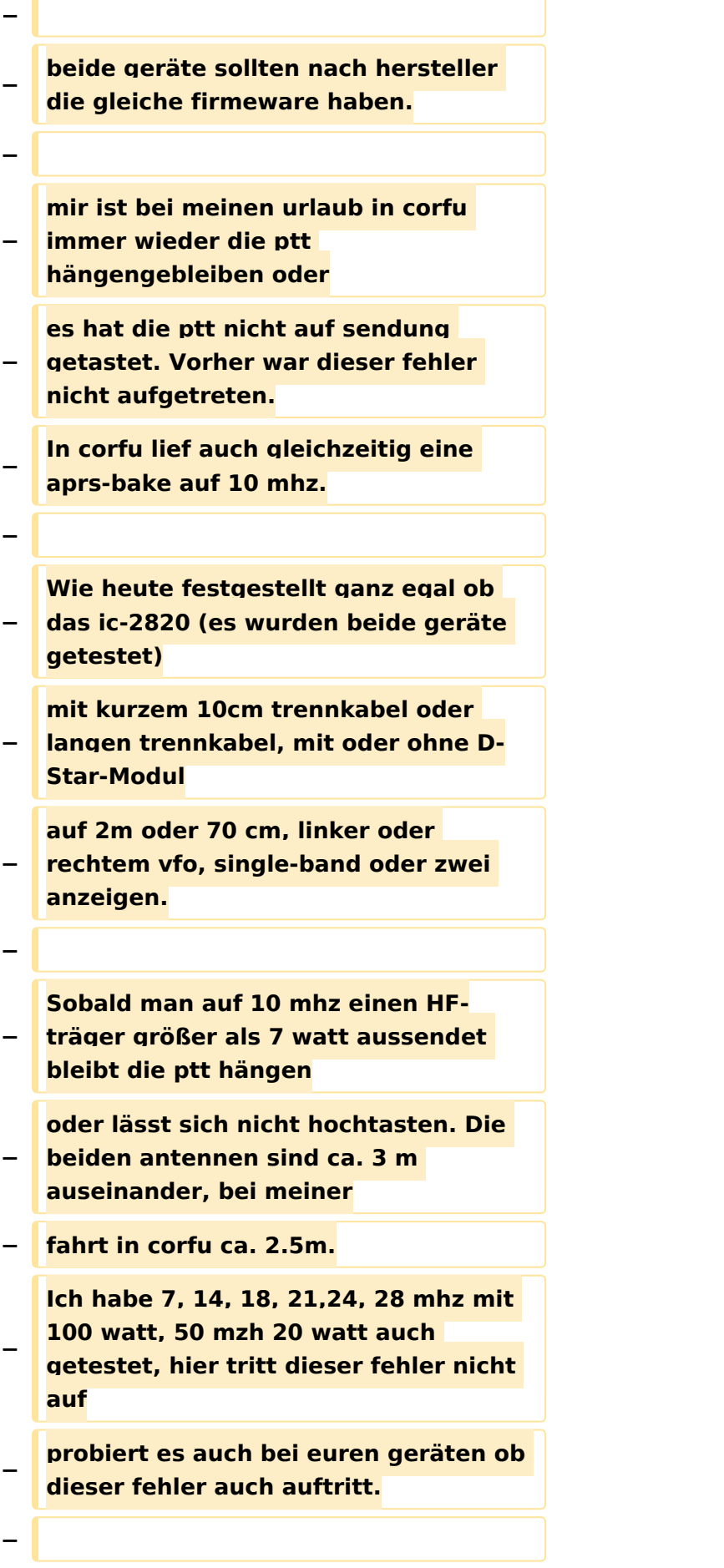

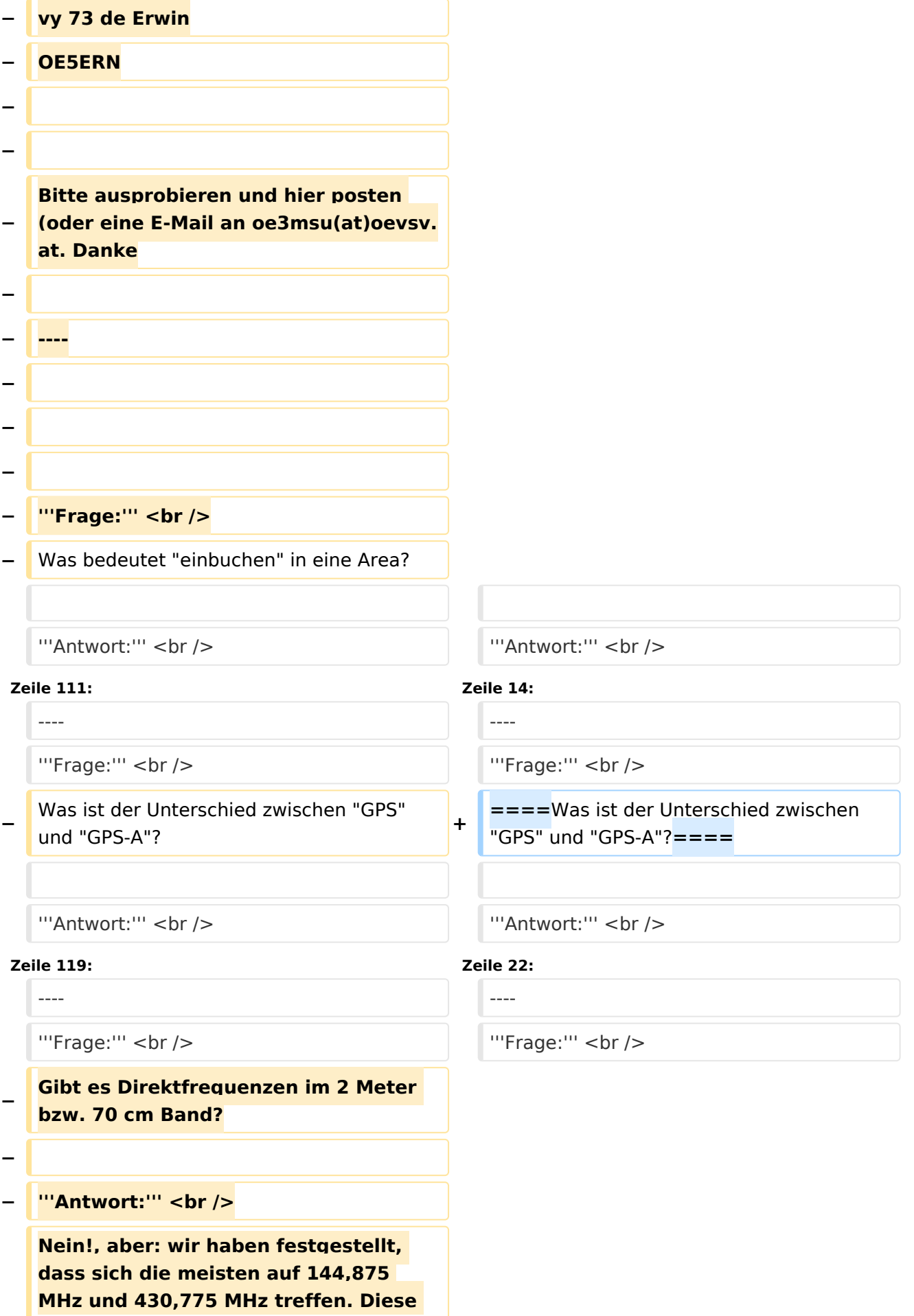

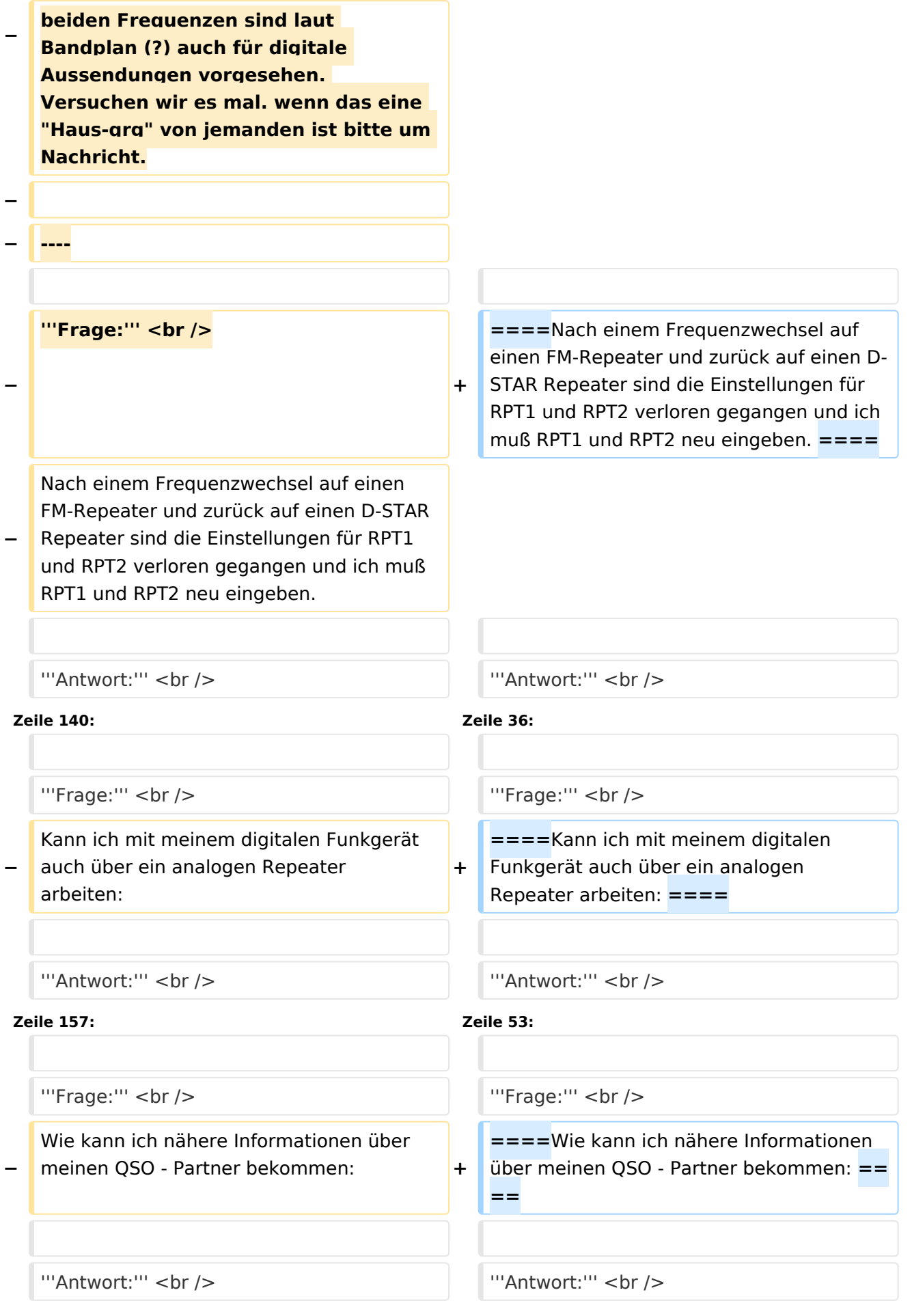

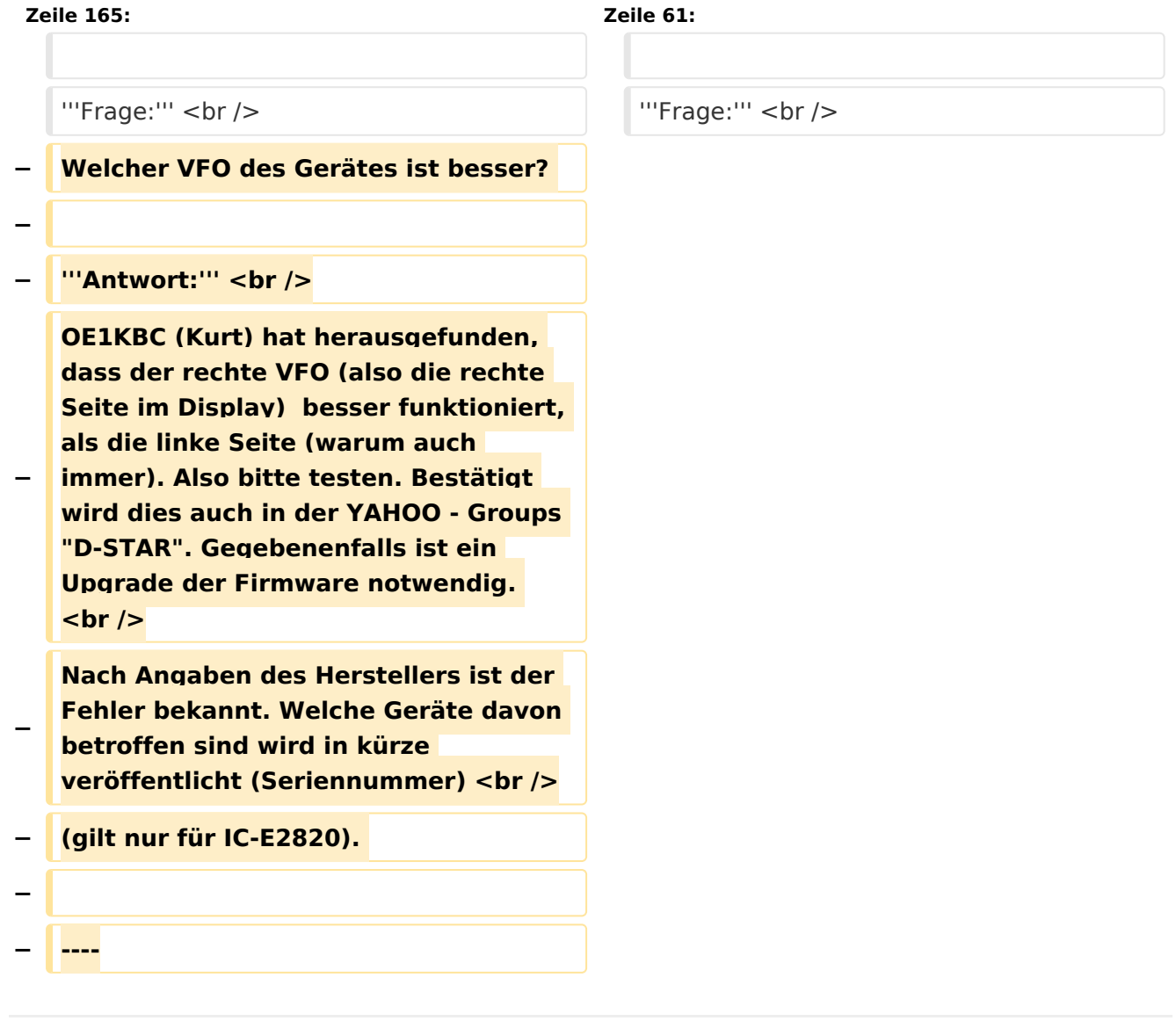

### Aktuelle Version vom 8. Februar 2009, 13:43 Uhr

### Inhaltsverzeichnis 1 Fragen und Antworten zu D-STAR [......................................................................................... 20](#page-19-1) 1.1 Was bedeutet "einbuchen" in eine Area? [........................................................................... 20](#page-19-2) 1.2 [Was ist der Unterschied zwischen "GPS" und "GPS-A"?](#page-19-0) ........................................................ 20 1.3 [Nach einem Frequenzwechsel auf einen FM-Repeater und zurück auf einen D-STAR Repeater](#page-19-3)  [sind die Einstellungen für RPT1 und RPT2 verloren gegangen und ich muß RPT1 und RPT2 neu](#page-19-3)  eingeben. [............................................................................................................................. 20](#page-19-3) 1.4 [Kann ich mit meinem digitalen Funkgerät auch über ein analogen Repeater arbeiten:](#page-20-0) ............ 20 1.5 [Wie kann ich nähere Informationen über meinen QSO - Partner bekommen:](#page-20-1) ......................... 21

### <span id="page-19-1"></span>Fragen und Antworten zu D-STAR

Auf dieser Seite werden Fragen veröffentlicht.

### **Frage:**

### <span id="page-19-2"></span>Was bedeutet "einbuchen" in eine Area?

### **Antwort:**

Wenn man in den Bereich eines neuen D-STAR Relais kommt und dort die richtige qrg sowie rpt1 und rpt2 eingestellt hat, so ist es notwendig zumindest einmal die PTT - Taste zu drücken (etwa 2 Sekunden). Damit wird man im System dem Relais zugeordnet in dessen Bereich man sich befindet. Im Fall, dass man von einem Funkpartner gesucht wird, muss das System die richtige Zuordnung kennen.

### **Frage:**

### <span id="page-19-0"></span>Was ist der Unterschied zwischen "GPS" und "GPS-A"?

### **Antwort:**

Bei GPS werden die genauen Positiosdaten mit der Aussendung übertragen und sind dann bei einem qso-Partner am Display unter "POSITION" sichtbar. Dabei wird auch die Entfernung und die Richtung angegeben. Hier werden jedoch *nicht* die Daten im APRS - Netz sichtbar

Bei "GPS-A" kann der qso-Partner nicht die Entfernung und die Rihctung sehen, jedoch ist man im internationalen APRS Netz sichtbar.

### **Frage:**

### <span id="page-19-3"></span>Nach einem Frequenzwechsel auf einen FM-Repeater und zurück auf einen D-STAR Repeater sind die Einstellungen für RPT1 und RPT2 verloren gegangen und ich muß RPT1 und RPT2 neu eingeben.

### **Antwort:**

Benütze die Memories des Gerätes. Gebe bei den D-STAR Repeatern auch RPT1 und RPT2 ein und speichere erst nachher.

z.B. auf Memory 100: 438,525 MHz, -7,600 MHz Shift, Name: OE1XDS, RPT1: OE1XDS B, RPT2: OE1XDS G, DV-Mode. Jetzt Taste "MW" 2x drücken (etwas länger das 2. mal) und auf Memory 102: 431,300 MHz, +7,600 MHz Shift, Name: OE6XDE, RPT1: OE6XDE B, RPT2: OE6XDE G, DV-Mode.

Jetzt wie oben auf Memory 201 speichern. (und so weiter!)

### **Frage:**

### <span id="page-20-0"></span>Kann ich mit meinem digitalen Funkgerät auch über ein analogen Repeater arbeiten:

### **Antwort:**

Im prinzip ja, wenn der analoge Repeater dafür ausgelegt ist. (Soweit bekannt in Wien derzeit nur einer) aber (!):

Für ein analoges Funkgerät klingt digital wie "Rauschen", das verleitet dazu, als Störer identifiziert zu werden!

Wenn man testen will, **unbedingt vorher und mindestens alle 5 Minuten sein Rufzeichen auch analog aussenden** und darauf hinweisen, daß jetzt eine "digitale Versuchsaussendung" durchgeführt wird.

(Ist keine Vorschrift - ich halte es jedoch für besser)

Die Vorteile von D-STAR - weltweites qso - ist natürlich nicht möglich.

Besser wäre, es auf einer unbenützten Direktfrequenz seine Tests durchführen.

Ah Ja - Der qso - Partner sollte auch ein digitales Funkgerät haben (HI).

### **Frage:**

### <span id="page-20-1"></span>Wie kann ich nähere Informationen über meinen QSO - Partner bekommen:

### **Antwort:**

Auf der Internetseite ["D-STAR Users"](http://www.dstarusers.org/lastheard.php) kann man auf das Rufzeichen des Partners klicken und bekommt dann die Seite von [QRZ.com.](http://www.qrz.com/callsign?) Wichtig wäre es, daß sich auch dahinter nicht nur eine leere Seite verbirgt. Wenn möglich daher bitte seine Daten - soweit man sie bekannt geben will dort eingeben. (Vorschlag kommt von OE1KBC - Kurt - Danke)

**Frage:**

### <span id="page-21-0"></span>**FAQ D-Star: Unterschied zwischen den Versionen**

[Versionsgeschichte interaktiv durchsuchen](https://wiki.oevsv.at) [VisuellWikitext](https://wiki.oevsv.at)

### **[Version vom 29. November 2008, 22:28](#page-31-0)  [Uhr](#page-31-0) ([Quelltext anzeigen\)](#page-31-0)**

[Oe3msu](#page-21-0) ([Diskussion](https://wiki.oevsv.at/w/index.php?title=Benutzer_Diskussion:Oe3msu&action=view) | [Beiträge\)](https://wiki.oevsv.at/wiki/Spezial:Beitr%C3%A4ge/Oe3msu)

[← Zum vorherigen Versionsunterschied](#page-31-0)

### **[Aktuelle Version vom 8. Februar 2009,](#page-31-0)  [13:43 Uhr](#page-31-0) [\(Quelltext anzeigen\)](#page-31-0)** [Oe1mcu](#page-11-0) ([Diskussion](https://wiki.oevsv.at/w/index.php?title=Benutzer_Diskussion:Oe1mcu&action=view) | [Beiträge](https://wiki.oevsv.at/wiki/Spezial:Beitr%C3%A4ge/Oe1mcu)) ([→Was ist der Unterschied zwischen "GPS"](#page-29-0)  [und "GPS-A"?\)](#page-29-0)

(14 dazwischenliegende Versionen von 2 Benutzern werden nicht angezeigt)

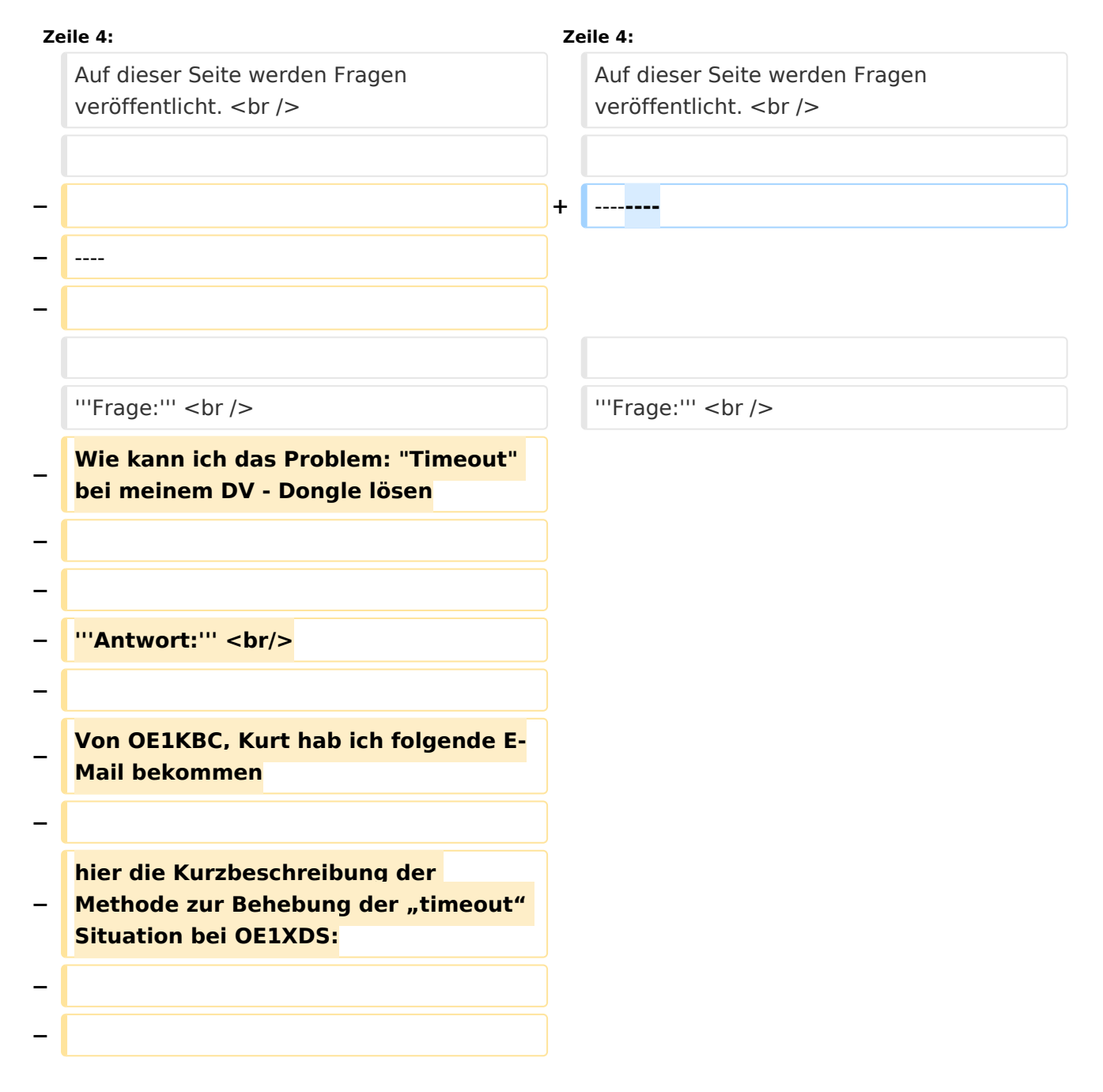

### FAQ D-Star

## **BlueSpice4**

**− Nachdem die DVDongle Software mittels Batch-Datei "dvtool.bat" gestartet wurde – und − das Device mit Button .OPEN' geöffnet wurde kann mit einem D-STAR Gateway die − Verbindung gestartet werden. − − Nachdem "connect to gateway" und** die Taste "START" geklickt wurde **sollte die Verbindung − Mit dem gewählten Gateway aufgenommen werden. − − Sollte jetzt der Fehler "timeout" in der Statuszeile aufgezeigt werden habe ich folgende − Lösung für Sie: − − • Notieren Sie die IP Adresse von OE1XDS – steht im gleichzeitig angezeigtem DOS Fenster − !!ACHTUNG natürlich nur wenn Sie wie oben beschrieben mit der Batch Datei gestartet − hatten. − • Wechseln Sie die Auswahl auf "Connect to Peer" und geben Sie in das nebenstehende Feld − die notierte IP Adresse ein – als Port: geben sie 40001 an. Benutzer einer neueren DVDongle − Software Version müssen zuerst den Reiter "Advanced" auswählen. − Klicken Sie auf "START" - es kommt auch hier zu einem "timeout" jedoch sollte nachdem Sie**

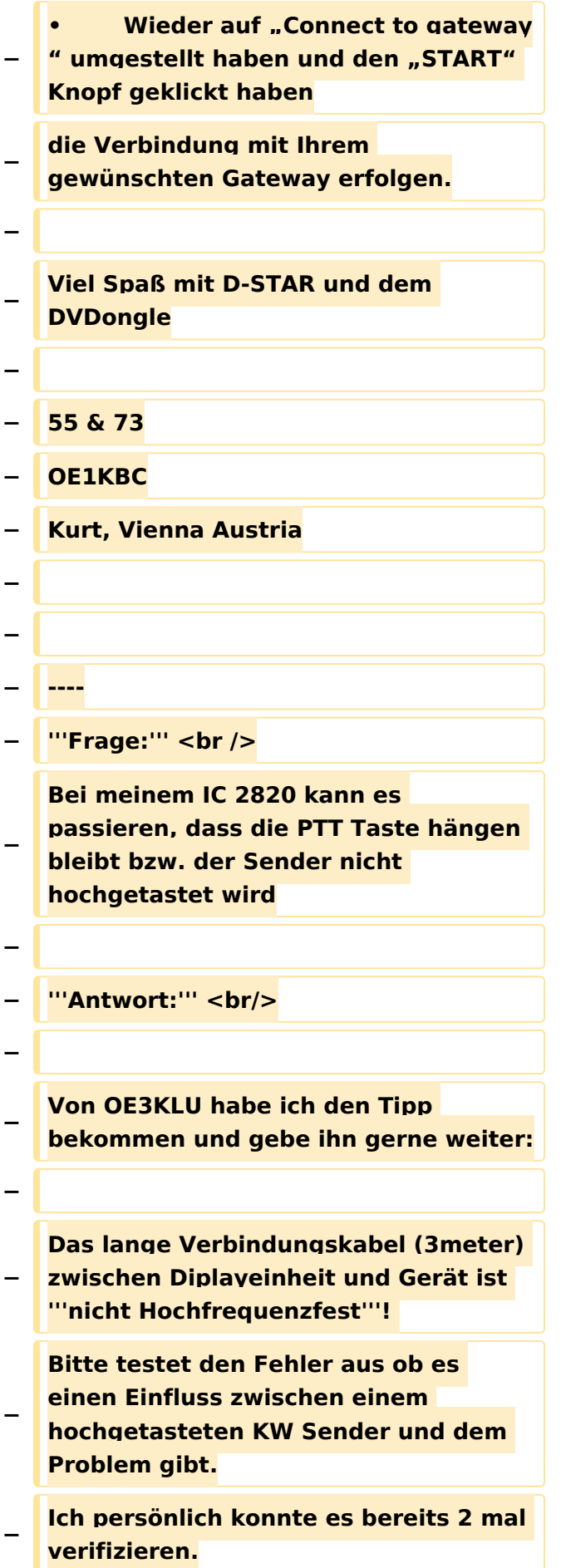

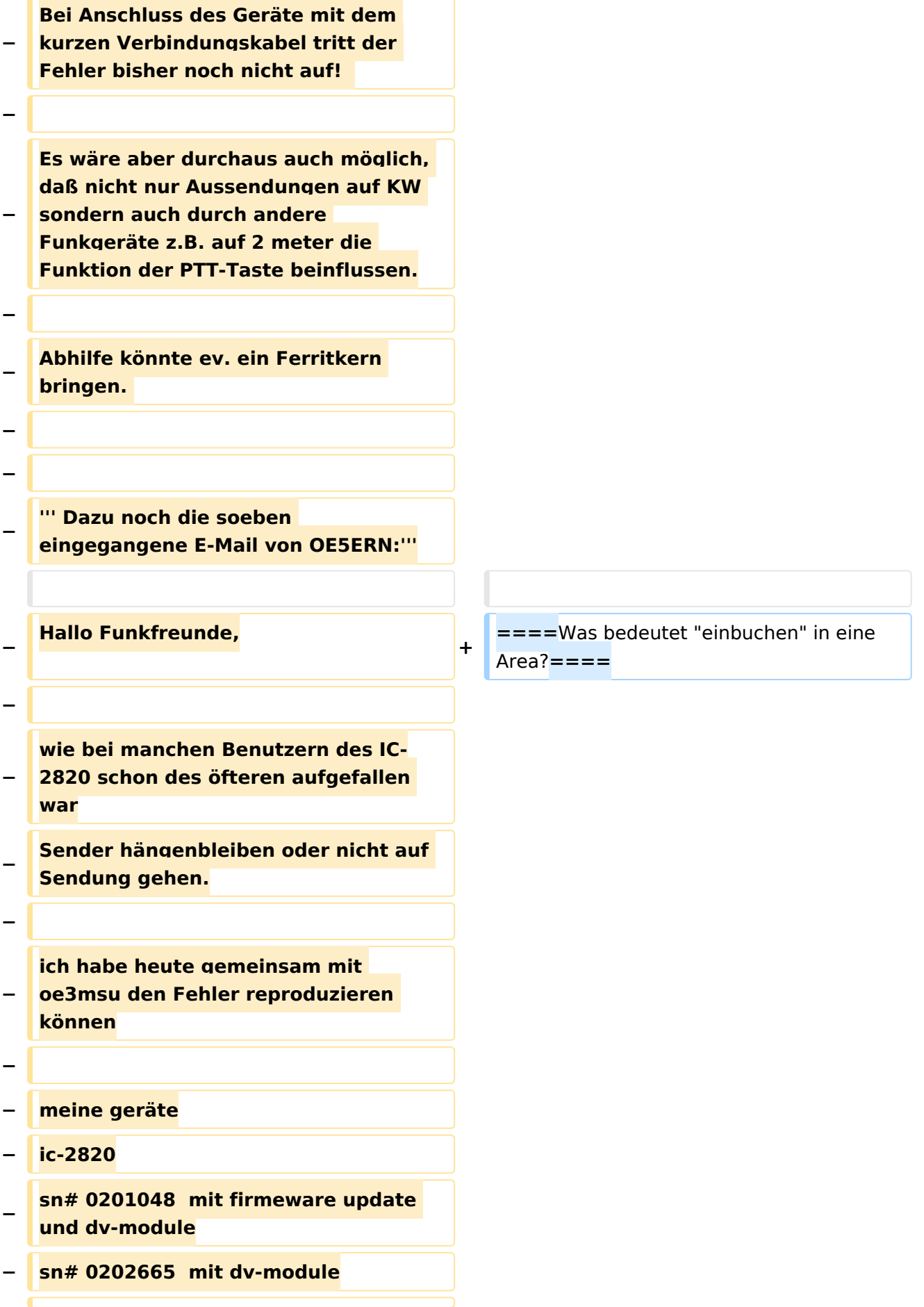

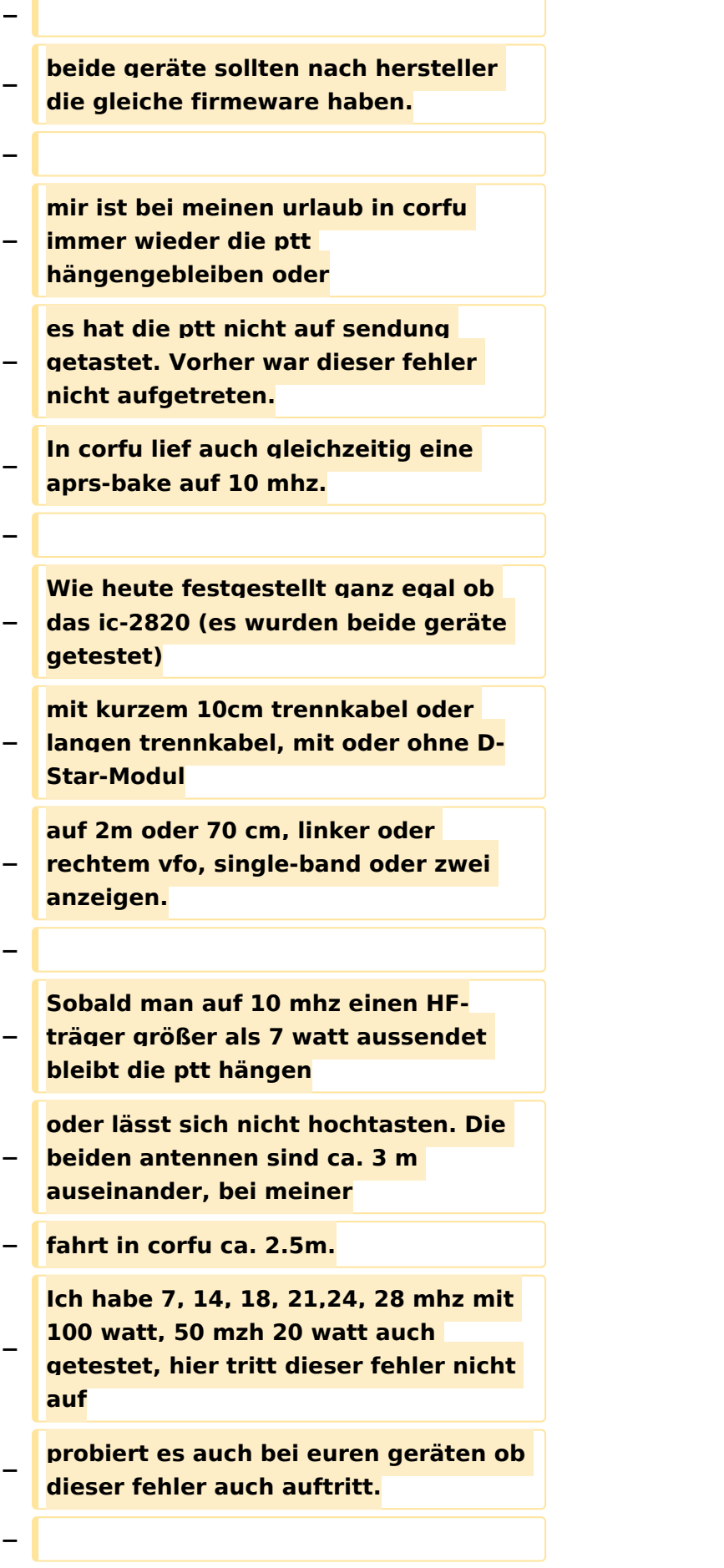

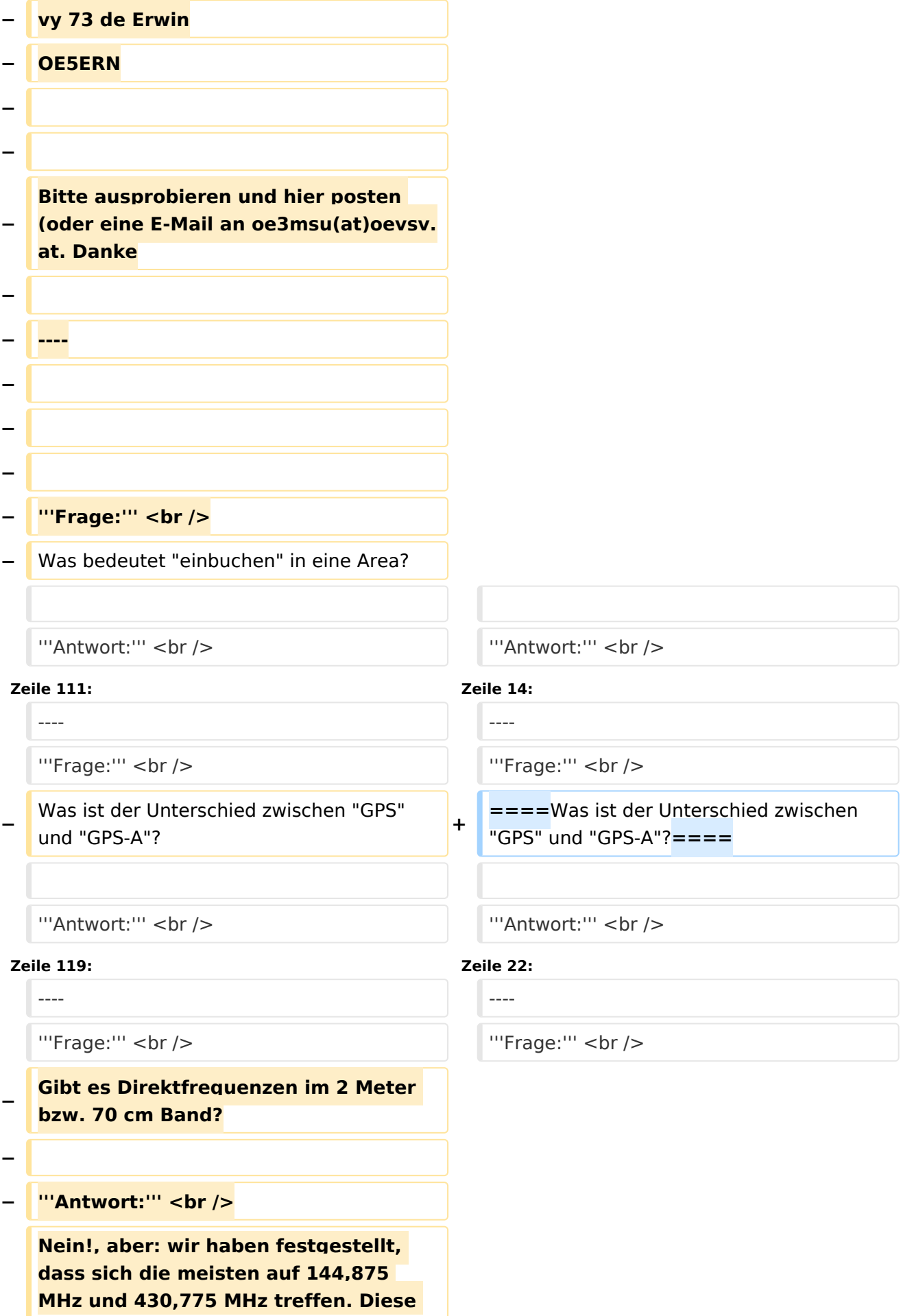

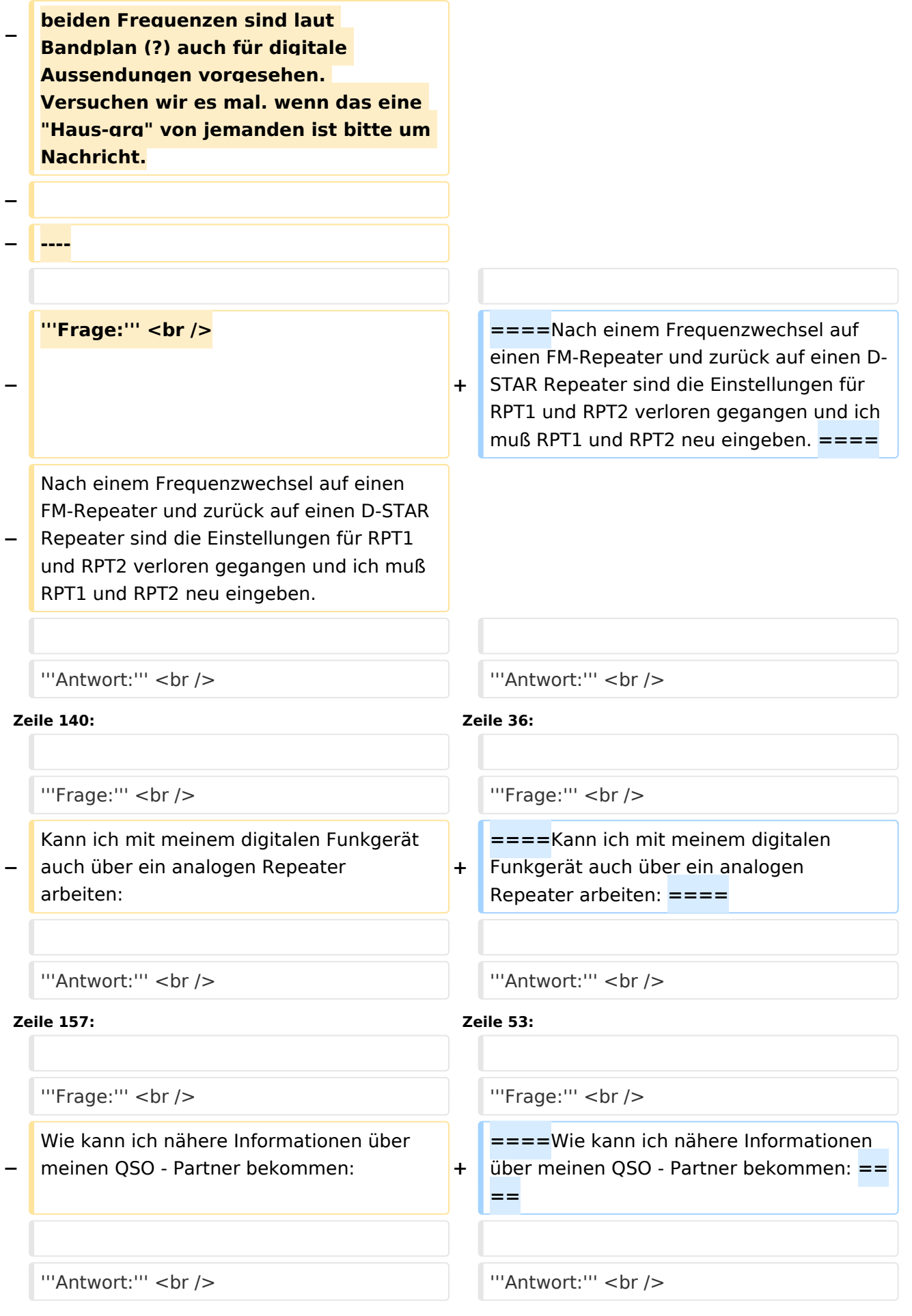

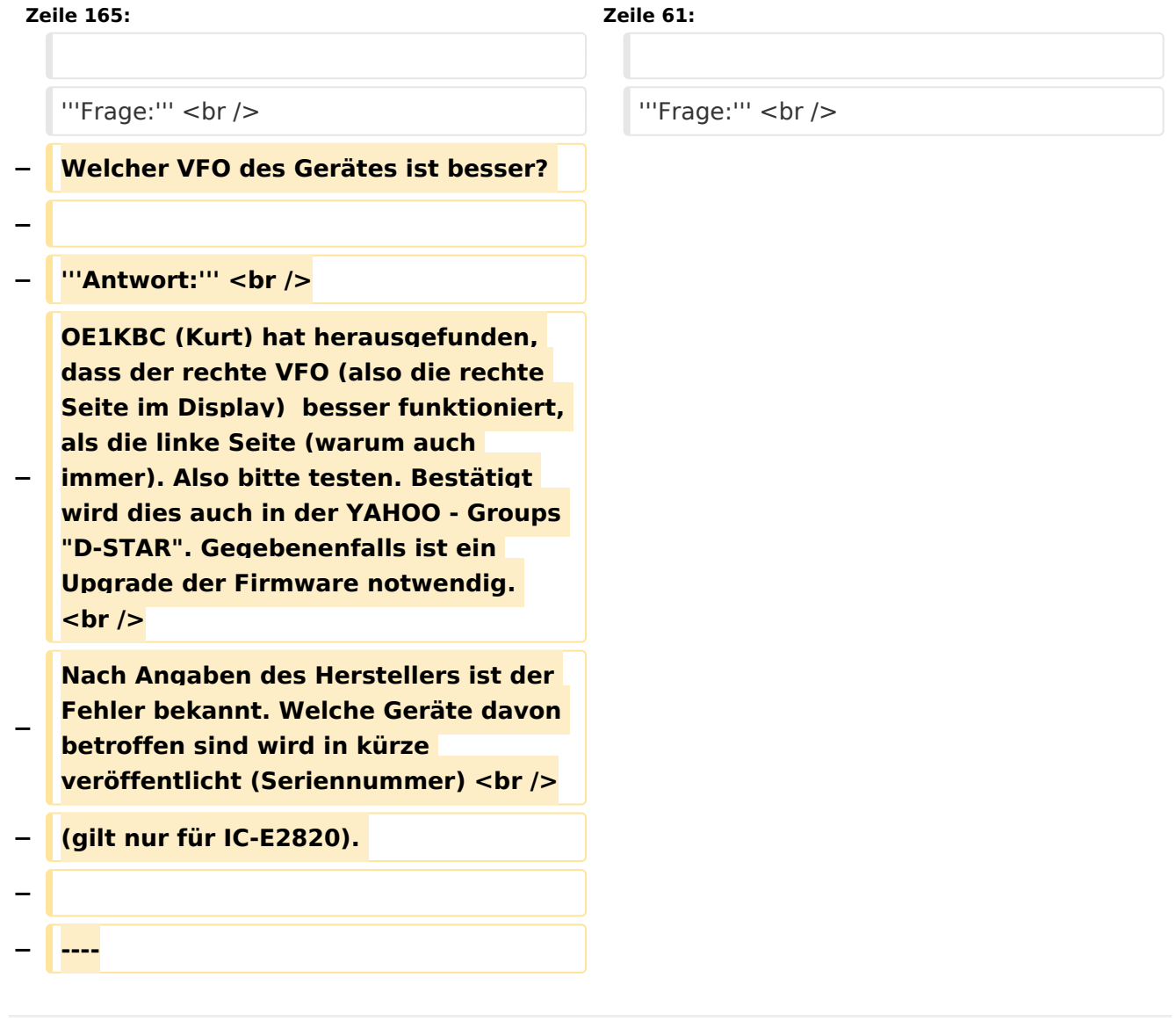

### Aktuelle Version vom 8. Februar 2009, 13:43 Uhr

### Inhaltsverzeichnis 1 Fragen und Antworten zu D-STAR [......................................................................................... 30](#page-29-1) 1.1 Was bedeutet "einbuchen" in eine Area? [........................................................................... 30](#page-29-2) 1.2 [Was ist der Unterschied zwischen "GPS" und "GPS-A"?](#page-29-0) ........................................................ 30 1.3 [Nach einem Frequenzwechsel auf einen FM-Repeater und zurück auf einen D-STAR Repeater](#page-29-3)  [sind die Einstellungen für RPT1 und RPT2 verloren gegangen und ich muß RPT1 und RPT2 neu](#page-29-3)  eingeben. [............................................................................................................................. 30](#page-29-3) 1.4 [Kann ich mit meinem digitalen Funkgerät auch über ein analogen Repeater arbeiten:](#page-30-0) ............ 30 1.5 [Wie kann ich nähere Informationen über meinen QSO - Partner bekommen:](#page-30-1) ......................... 31

### <span id="page-29-1"></span>Fragen und Antworten zu D-STAR

Auf dieser Seite werden Fragen veröffentlicht.

### **Frage:**

### <span id="page-29-2"></span>Was bedeutet "einbuchen" in eine Area?

### **Antwort:**

Wenn man in den Bereich eines neuen D-STAR Relais kommt und dort die richtige qrg sowie rpt1 und rpt2 eingestellt hat, so ist es notwendig zumindest einmal die PTT - Taste zu drücken (etwa 2 Sekunden). Damit wird man im System dem Relais zugeordnet in dessen Bereich man sich befindet. Im Fall, dass man von einem Funkpartner gesucht wird, muss das System die richtige Zuordnung kennen.

### **Frage:**

### <span id="page-29-0"></span>Was ist der Unterschied zwischen "GPS" und "GPS-A"?

### **Antwort:**

Bei GPS werden die genauen Positiosdaten mit der Aussendung übertragen und sind dann bei einem qso-Partner am Display unter "POSITION" sichtbar. Dabei wird auch die Entfernung und die Richtung angegeben. Hier werden jedoch *nicht* die Daten im APRS - Netz sichtbar

Bei "GPS-A" kann der qso-Partner nicht die Entfernung und die Rihctung sehen, jedoch ist man im internationalen APRS Netz sichtbar.

### **Frage:**

### <span id="page-29-3"></span>Nach einem Frequenzwechsel auf einen FM-Repeater und zurück auf einen D-STAR Repeater sind die Einstellungen für RPT1 und RPT2 verloren gegangen und ich muß RPT1 und RPT2 neu eingeben.

### **Antwort:**

Benütze die Memories des Gerätes. Gebe bei den D-STAR Repeatern auch RPT1 und RPT2 ein und speichere erst nachher.

z.B. auf Memory 100: 438,525 MHz, -7,600 MHz Shift, Name: OE1XDS, RPT1: OE1XDS B, RPT2: OE1XDS G, DV-Mode. Jetzt Taste "MW" 2x drücken (etwas länger das 2. mal) und auf Memory 102: 431,300 MHz, +7,600 MHz Shift, Name: OE6XDE, RPT1: OE6XDE B, RPT2: OE6XDE G, DV-Mode.

Jetzt wie oben auf Memory 201 speichern. (und so weiter!)

### **Frage:**

### <span id="page-30-0"></span>Kann ich mit meinem digitalen Funkgerät auch über ein analogen Repeater arbeiten:

### **Antwort:**

Im prinzip ja, wenn der analoge Repeater dafür ausgelegt ist. (Soweit bekannt in Wien derzeit nur einer) aber (!):

Für ein analoges Funkgerät klingt digital wie "Rauschen", das verleitet dazu, als Störer identifiziert zu werden!

Wenn man testen will, **unbedingt vorher und mindestens alle 5 Minuten sein Rufzeichen auch analog aussenden** und darauf hinweisen, daß jetzt eine "digitale Versuchsaussendung" durchgeführt wird.

(Ist keine Vorschrift - ich halte es jedoch für besser)

Die Vorteile von D-STAR - weltweites qso - ist natürlich nicht möglich.

Besser wäre, es auf einer unbenützten Direktfrequenz seine Tests durchführen.

Ah Ja - Der qso - Partner sollte auch ein digitales Funkgerät haben (HI).

### **Frage:**

### <span id="page-30-1"></span>Wie kann ich nähere Informationen über meinen QSO - Partner bekommen:

### **Antwort:**

Auf der Internetseite ["D-STAR Users"](http://www.dstarusers.org/lastheard.php) kann man auf das Rufzeichen des Partners klicken und bekommt dann die Seite von [QRZ.com.](http://www.qrz.com/callsign?) Wichtig wäre es, daß sich auch dahinter nicht nur eine leere Seite verbirgt. Wenn möglich daher bitte seine Daten - soweit man sie bekannt geben will dort eingeben. (Vorschlag kommt von OE1KBC - Kurt - Danke)

**Frage:**

### <span id="page-31-0"></span>**FAQ D-Star: Unterschied zwischen den Versionen**

[Versionsgeschichte interaktiv durchsuchen](https://wiki.oevsv.at) [VisuellWikitext](https://wiki.oevsv.at)

### **[Version vom 29. November 2008, 22:28](#page-31-0)  [Uhr](#page-31-0) ([Quelltext anzeigen\)](#page-31-0)**

[Oe3msu](#page-21-0) ([Diskussion](https://wiki.oevsv.at/w/index.php?title=Benutzer_Diskussion:Oe3msu&action=view) | [Beiträge\)](https://wiki.oevsv.at/wiki/Spezial:Beitr%C3%A4ge/Oe3msu)

[← Zum vorherigen Versionsunterschied](#page-31-0)

### **[Aktuelle Version vom 8. Februar 2009,](#page-31-0)  [13:43 Uhr](#page-31-0) [\(Quelltext anzeigen\)](#page-31-0)** [Oe1mcu](#page-11-0) ([Diskussion](https://wiki.oevsv.at/w/index.php?title=Benutzer_Diskussion:Oe1mcu&action=view) | [Beiträge](https://wiki.oevsv.at/wiki/Spezial:Beitr%C3%A4ge/Oe1mcu)) ([→Was ist der Unterschied zwischen "GPS"](#page-39-0)  [und "GPS-A"?\)](#page-39-0)

(14 dazwischenliegende Versionen von 2 Benutzern werden nicht angezeigt)

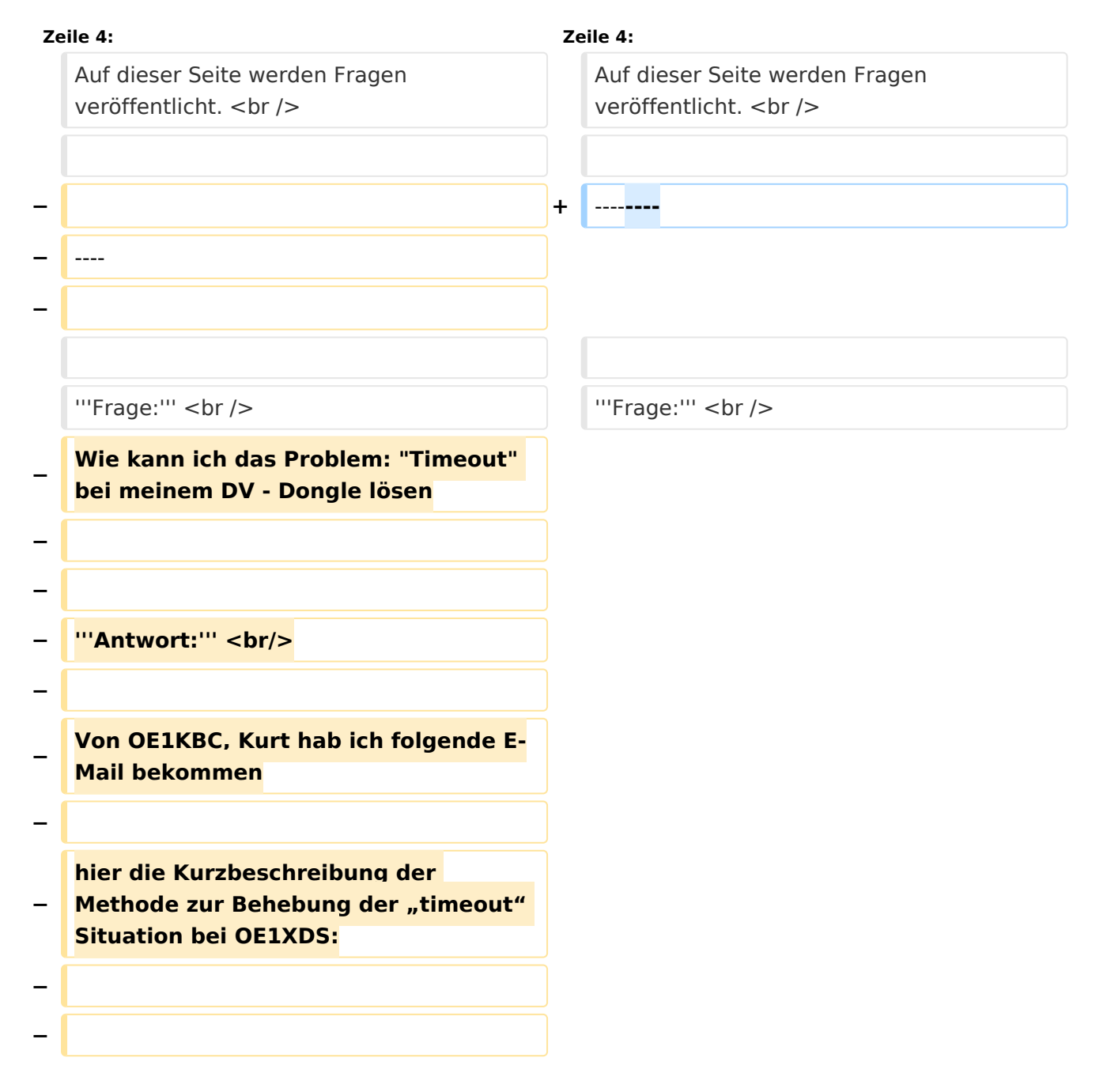

### FAQ D-Star

## **BlueSpice4**

**− Nachdem die DVDongle Software mittels Batch-Datei "dvtool.bat" gestartet wurde – und − das Device mit Button .OPEN' geöffnet wurde kann mit einem D-STAR Gateway die − Verbindung gestartet werden. − − Nachdem "connect to gateway" und** die Taste "START" geklickt wurde **sollte die Verbindung − Mit dem gewählten Gateway aufgenommen werden. − − Sollte jetzt der Fehler "timeout" in der Statuszeile aufgezeigt werden habe ich folgende − Lösung für Sie: − − • Notieren Sie die IP Adresse von OE1XDS – steht im gleichzeitig angezeigtem DOS Fenster − !!ACHTUNG natürlich nur wenn Sie wie oben beschrieben mit der Batch Datei gestartet − hatten. − • Wechseln Sie die Auswahl auf "Connect to Peer" und geben Sie in das nebenstehende Feld − die notierte IP Adresse ein – als Port: geben sie 40001 an. Benutzer einer neueren DVDongle − Software Version müssen zuerst den Reiter "Advanced" auswählen. − Klicken Sie auf "START" - es kommt auch hier zu einem "timeout" jedoch sollte nachdem Sie**

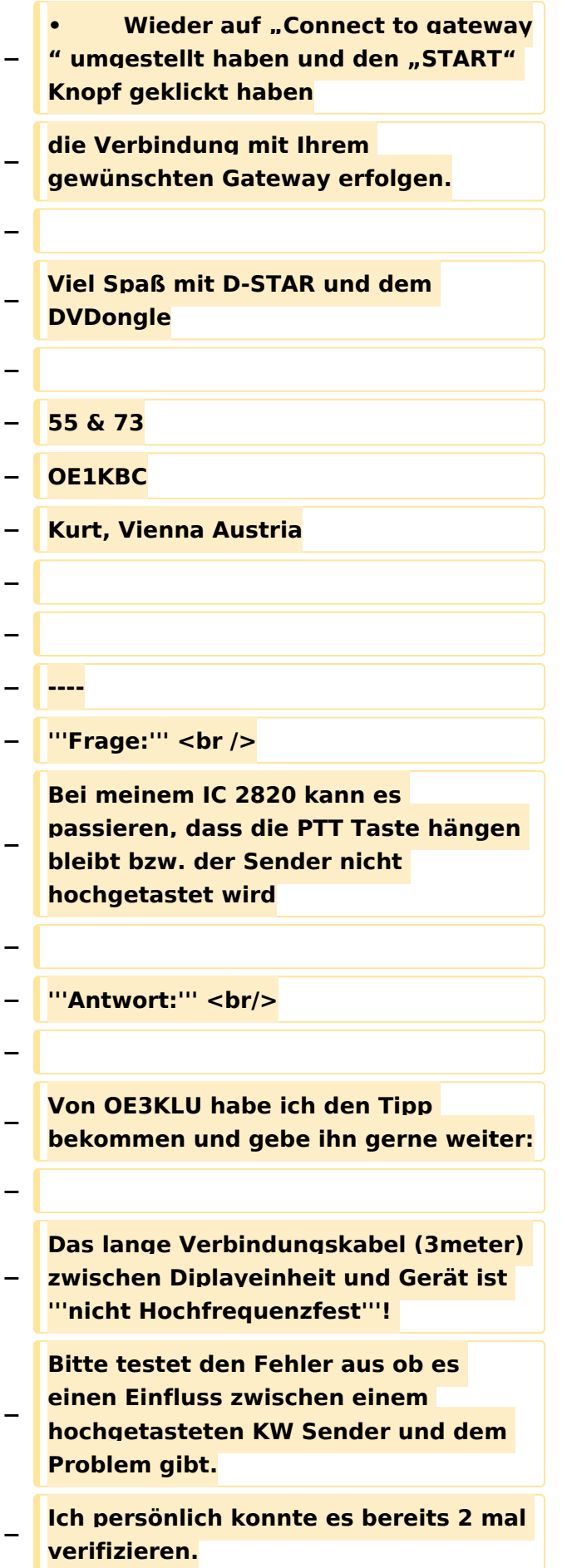

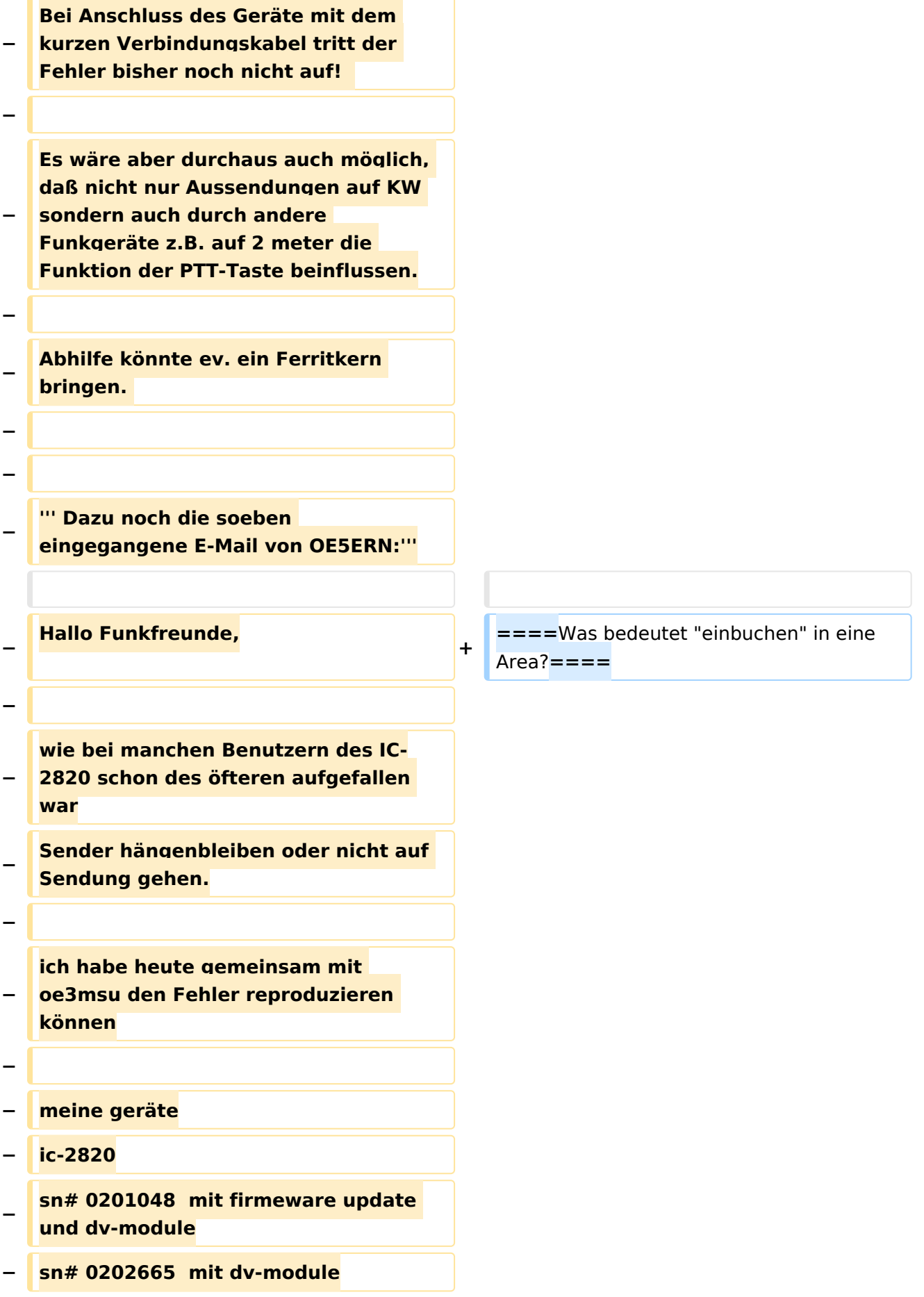

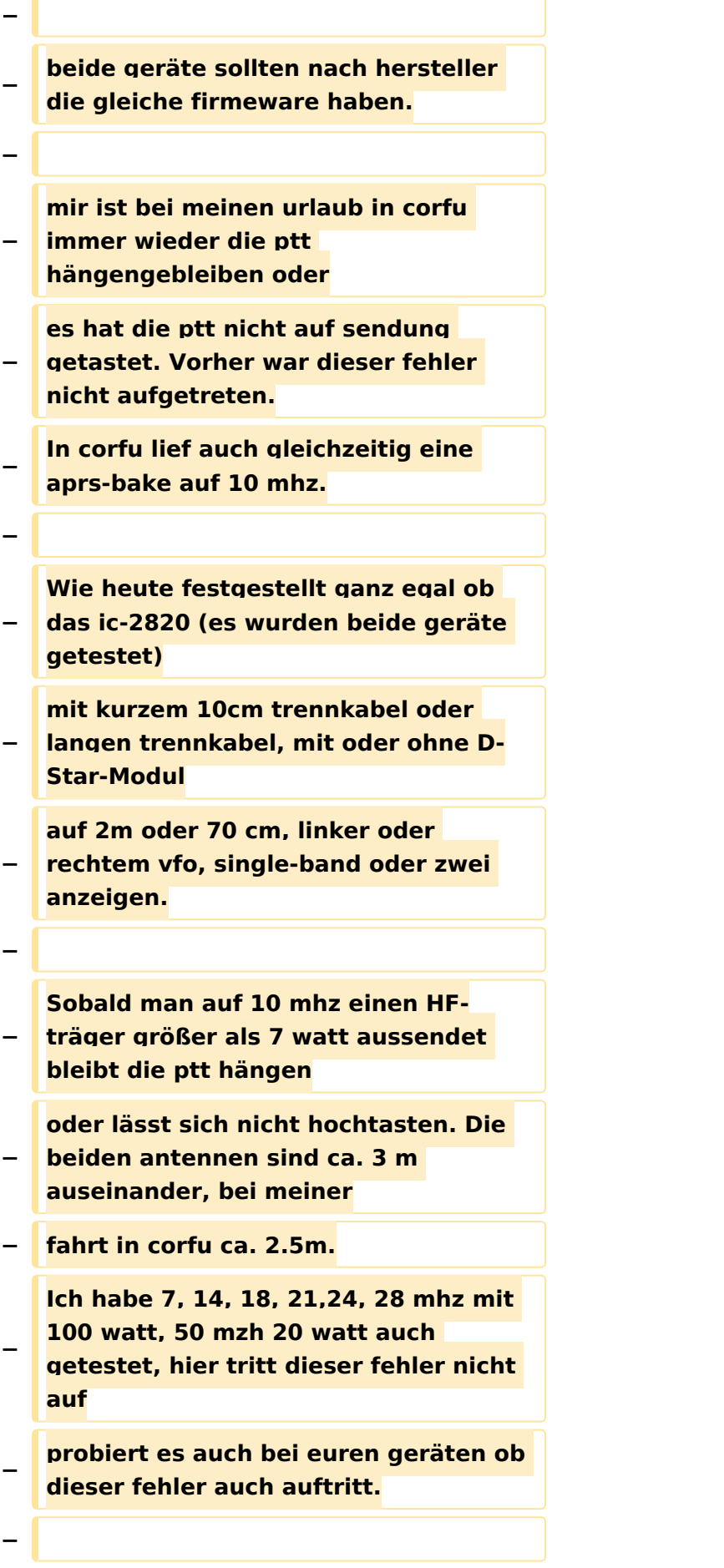

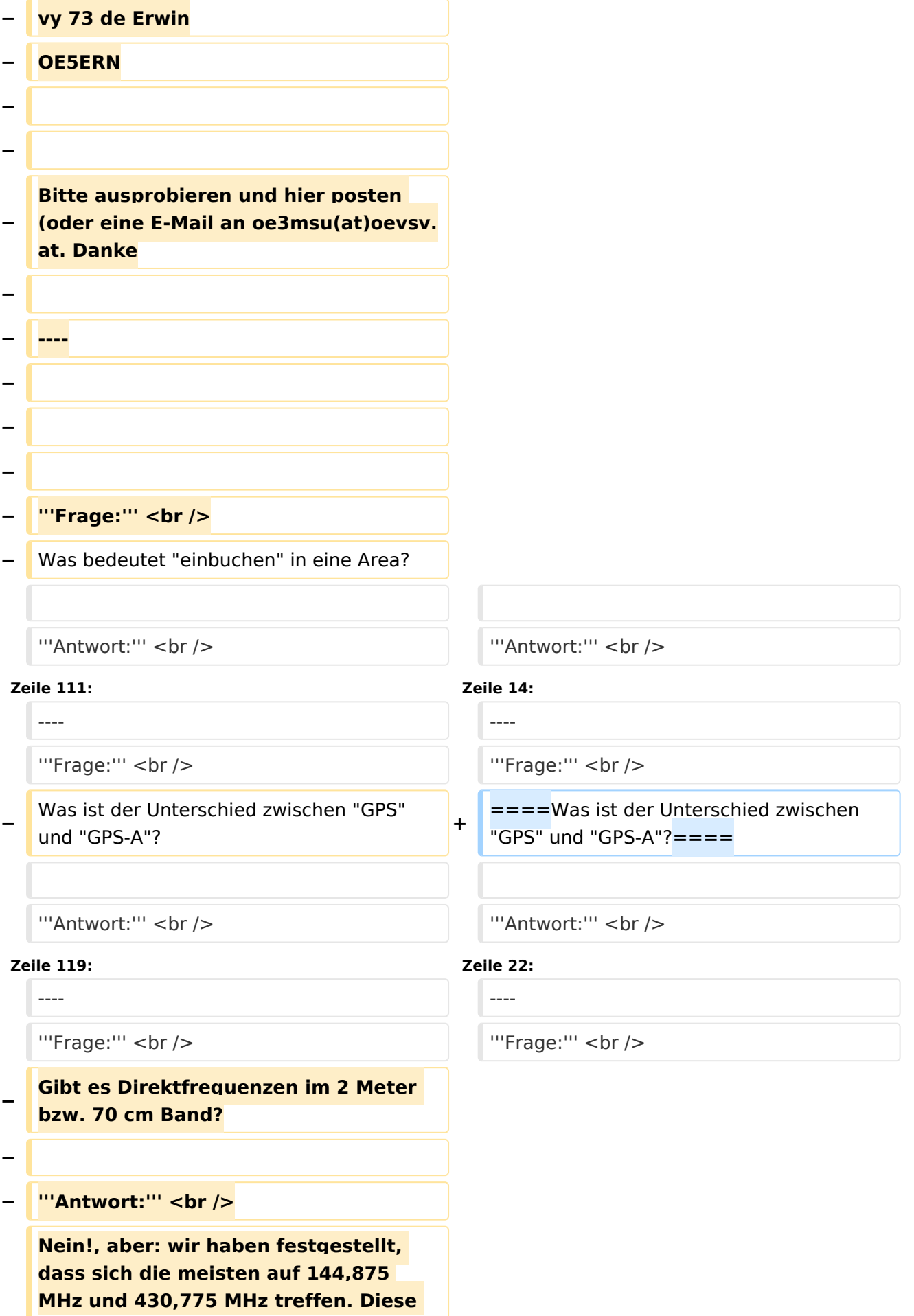

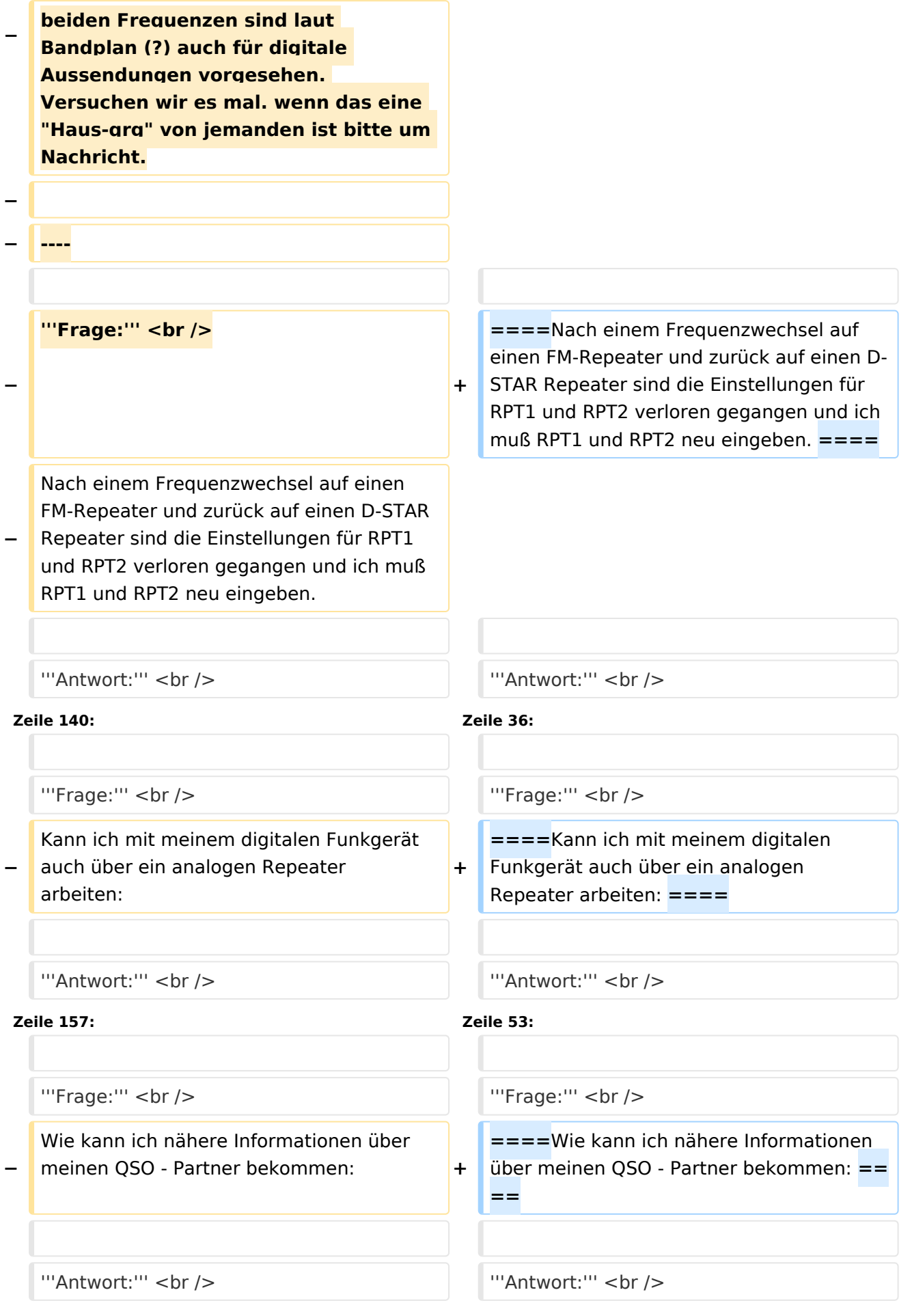

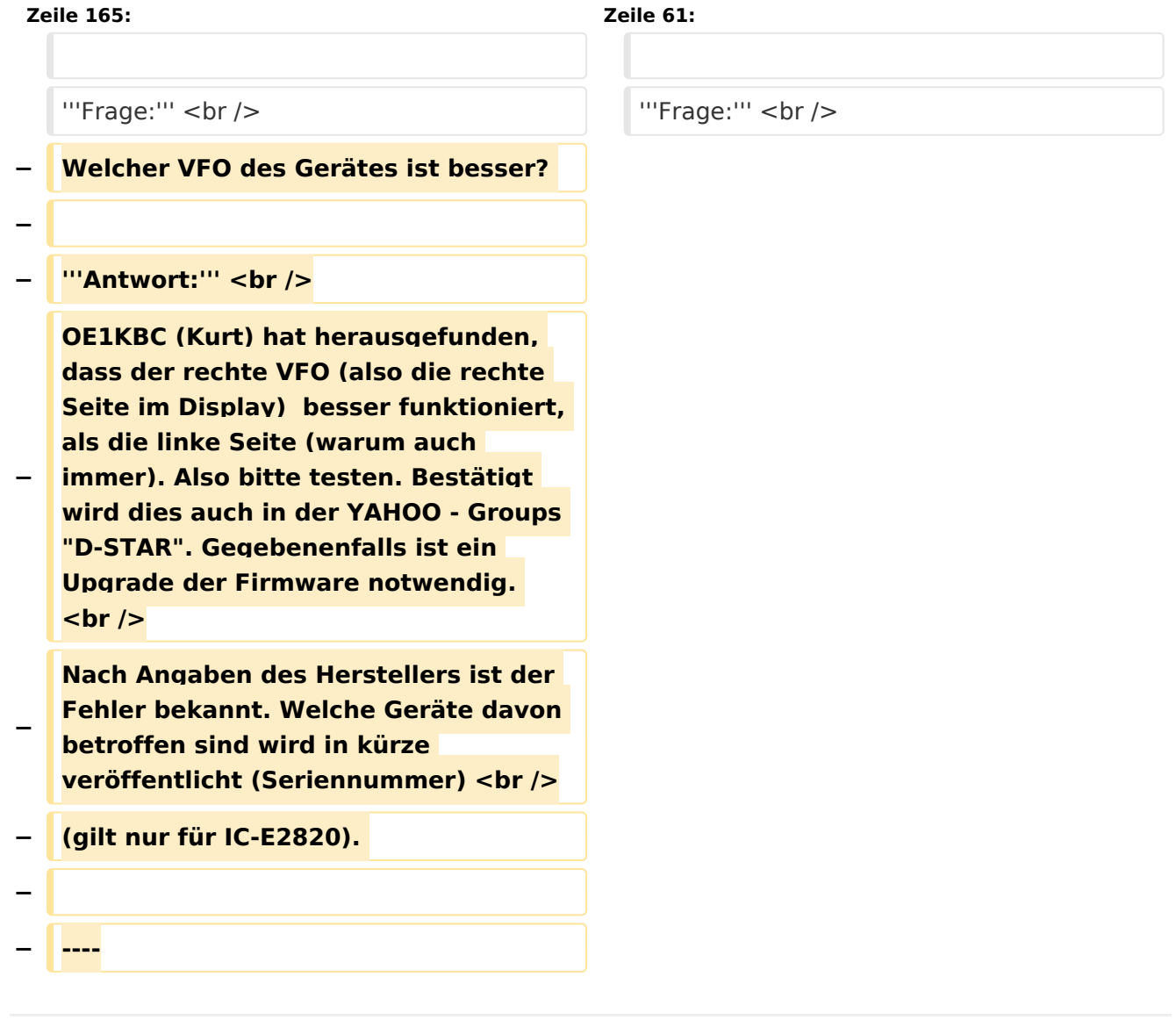

### Aktuelle Version vom 8. Februar 2009, 13:43 Uhr

### Inhaltsverzeichnis 1 Fragen und Antworten zu D-STAR [......................................................................................... 40](#page-39-1) 1.1 Was bedeutet "einbuchen" in eine Area? [........................................................................... 40](#page-39-2) 1.2 [Was ist der Unterschied zwischen "GPS" und "GPS-A"?](#page-39-0) ........................................................ 40 1.3 [Nach einem Frequenzwechsel auf einen FM-Repeater und zurück auf einen D-STAR Repeater](#page-39-3)  [sind die Einstellungen für RPT1 und RPT2 verloren gegangen und ich muß RPT1 und RPT2 neu](#page-39-3)  eingeben. [............................................................................................................................. 40](#page-39-3) 1.4 [Kann ich mit meinem digitalen Funkgerät auch über ein analogen Repeater arbeiten:](#page-40-0) ............ 40 1.5 [Wie kann ich nähere Informationen über meinen QSO - Partner bekommen:](#page-40-1) ......................... 41

### <span id="page-39-1"></span>Fragen und Antworten zu D-STAR

Auf dieser Seite werden Fragen veröffentlicht.

### **Frage:**

### <span id="page-39-2"></span>Was bedeutet "einbuchen" in eine Area?

### **Antwort:**

Wenn man in den Bereich eines neuen D-STAR Relais kommt und dort die richtige qrg sowie rpt1 und rpt2 eingestellt hat, so ist es notwendig zumindest einmal die PTT - Taste zu drücken (etwa 2 Sekunden). Damit wird man im System dem Relais zugeordnet in dessen Bereich man sich befindet. Im Fall, dass man von einem Funkpartner gesucht wird, muss das System die richtige Zuordnung kennen.

### **Frage:**

### <span id="page-39-0"></span>Was ist der Unterschied zwischen "GPS" und "GPS-A"?

### **Antwort:**

Bei GPS werden die genauen Positiosdaten mit der Aussendung übertragen und sind dann bei einem qso-Partner am Display unter "POSITION" sichtbar. Dabei wird auch die Entfernung und die Richtung angegeben. Hier werden jedoch *nicht* die Daten im APRS - Netz sichtbar

Bei "GPS-A" kann der qso-Partner nicht die Entfernung und die Rihctung sehen, jedoch ist man im internationalen APRS Netz sichtbar.

### **Frage:**

### <span id="page-39-3"></span>Nach einem Frequenzwechsel auf einen FM-Repeater und zurück auf einen D-STAR Repeater sind die Einstellungen für RPT1 und RPT2 verloren gegangen und ich muß RPT1 und RPT2 neu eingeben.

### **Antwort:**

Benütze die Memories des Gerätes. Gebe bei den D-STAR Repeatern auch RPT1 und RPT2 ein und speichere erst nachher.

z.B. auf Memory 100: 438,525 MHz, -7,600 MHz Shift, Name: OE1XDS, RPT1: OE1XDS B, RPT2: OE1XDS G, DV-Mode. Jetzt Taste "MW" 2x drücken (etwas länger das 2. mal) und auf Memory 102: 431,300 MHz, +7,600 MHz Shift, Name: OE6XDE, RPT1: OE6XDE B, RPT2: OE6XDE G, DV-Mode.

Jetzt wie oben auf Memory 201 speichern. (und so weiter!)

### **Frage:**

### <span id="page-40-0"></span>Kann ich mit meinem digitalen Funkgerät auch über ein analogen Repeater arbeiten:

### **Antwort:**

Im prinzip ja, wenn der analoge Repeater dafür ausgelegt ist. (Soweit bekannt in Wien derzeit nur einer) aber (!):

Für ein analoges Funkgerät klingt digital wie "Rauschen", das verleitet dazu, als Störer identifiziert zu werden!

Wenn man testen will, **unbedingt vorher und mindestens alle 5 Minuten sein Rufzeichen auch analog aussenden** und darauf hinweisen, daß jetzt eine "digitale Versuchsaussendung" durchgeführt wird.

(Ist keine Vorschrift - ich halte es jedoch für besser)

Die Vorteile von D-STAR - weltweites qso - ist natürlich nicht möglich.

Besser wäre, es auf einer unbenützten Direktfrequenz seine Tests durchführen.

Ah Ja - Der qso - Partner sollte auch ein digitales Funkgerät haben (HI).

### **Frage:**

### <span id="page-40-1"></span>Wie kann ich nähere Informationen über meinen QSO - Partner bekommen:

### **Antwort:**

Auf der Internetseite ["D-STAR Users"](http://www.dstarusers.org/lastheard.php) kann man auf das Rufzeichen des Partners klicken und bekommt dann die Seite von [QRZ.com.](http://www.qrz.com/callsign?) Wichtig wäre es, daß sich auch dahinter nicht nur eine leere Seite verbirgt. Wenn möglich daher bitte seine Daten - soweit man sie bekannt geben will dort eingeben. (Vorschlag kommt von OE1KBC - Kurt - Danke)

**Frage:**